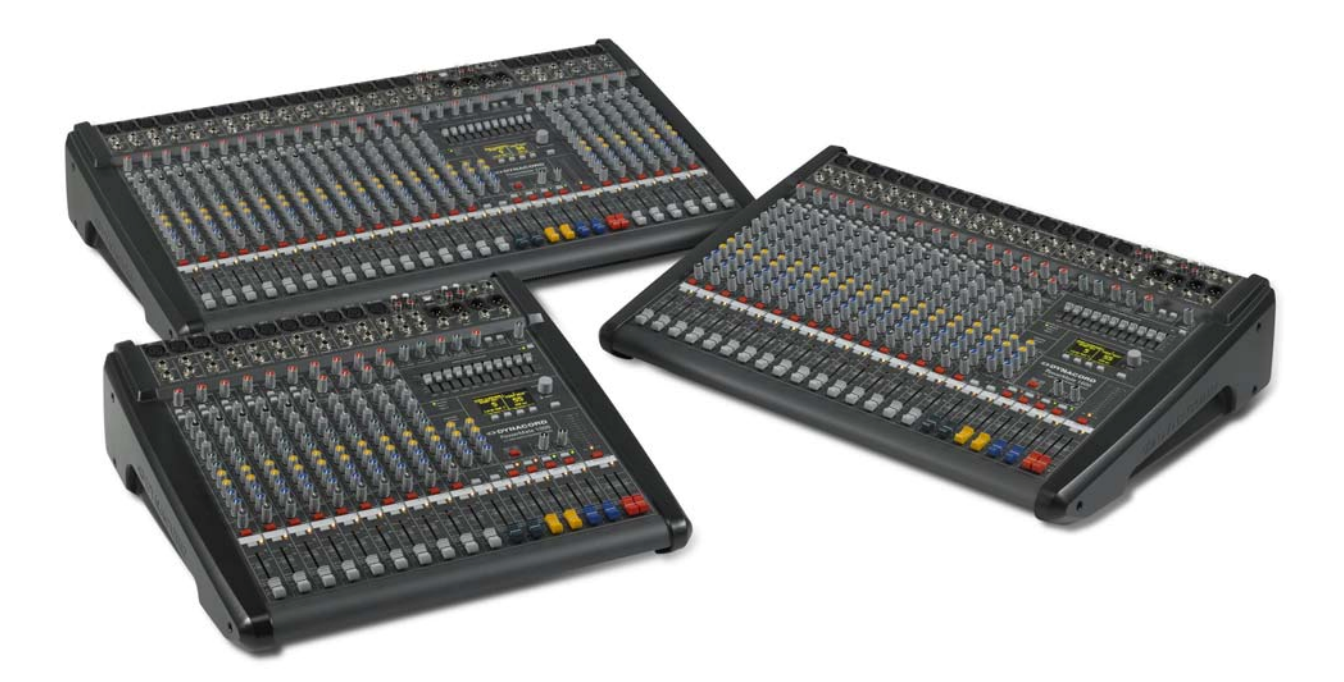

# PowerMate 3

**PowerMate 1000-3 / 1600-3 / 2200-3 Mixer cu putere**

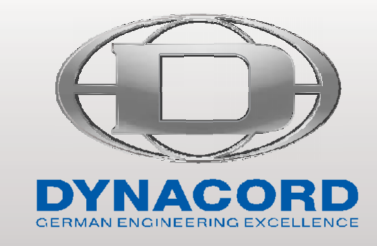

Manual de utilizare

## Cuprins

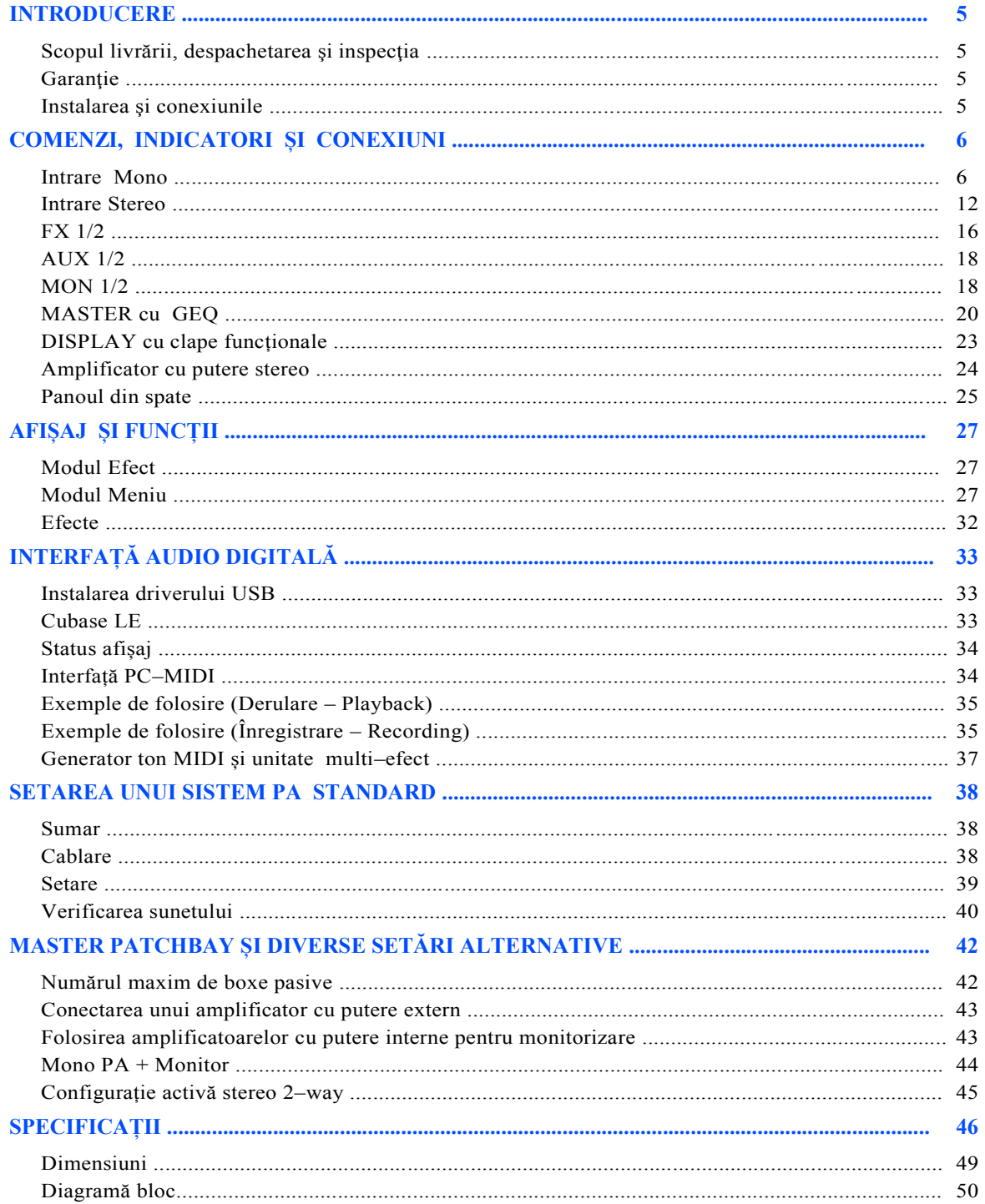

#### **INSTRUCŢIUNI DE SIGURANŢĂ IMPORTANTE**

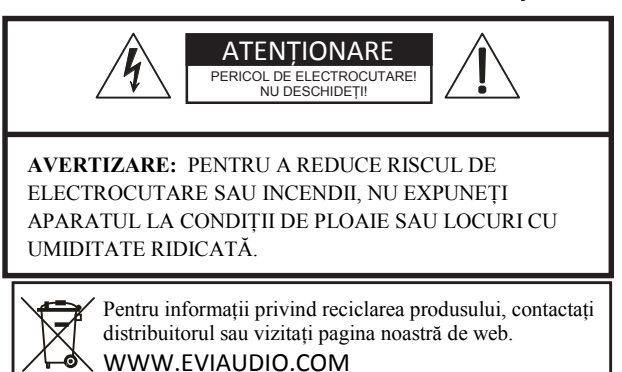

- 1. Citiţi aceste instrucţiuni.
- 2. Păstraţi aceste instrucţiuni. 3. Acordaţi atenţia cuvenită tuturor avertizărilor.
- 
- 4. Urmati instructiunile.
- 5. Nu folositi acest aparat lângă o sursă de apă.
- 6. Curăţaţi aparatul doar cu o cârpă uscată.
- 7. Nu blocaţi niciun orificiu de ventilaţie. Instalaţi aparatul conform cu instrucţiunile producătorului.
- 8. Nu instalaţi aparatul în apropierea surselor de căldură (radiatoare, aragazuri, sobe sau alte aparate, inclusiv amplificatoarele) care produc căldură.
- 9. Nu anulaţi efectul de siguranţă al prizelor polarizate sau cu împământare. O priză polarizată are două lamele, una fiind mai lată decât cealaltă. Cea cu împământare are două lamele şi a treia proeminentă drept împământare. Lamela mai lată sau împământarea sunt oferite pentru siguranţa dvs. Dacă priza nu este compatibilă, consultaţi un electrician.
- 10. Protejaţi cablul electric, nu călcaţi pe el şi nu îl îndoiţi.
- 11. Folositi doar accesoriile specificate de producător.
- 12. Folosiţi aparatul doar cu căruciorul, trepiedul, suportul sau masa specificată de producător sau vândută cu aparatul. Atunci când este folosit un cărucior, aveţi grijă atunci când mutaţi aparatul şi pentru a evita accidentarea prin răsturnare.
- 13. Scoateţi aparatul din priză în timpul furtunilor, descărcărilor electrice sau când aparatul nu este folosit pentru o perioadă mai lungă de timp.
- 14. Pentru service apelaţi doar la personalul autorizat. Service–ul este necesar atunci când aparatul a fost deteriorat în orice fel, de exemplu atunci când cablul de alimentare sau mufa a fost deteriorată, a fost vărsat lichid sau au căzut obiecte pe aparat sau aparatul a fost expus la ploaie sau umezeală, nu operează normal sau a fost scăpat.
- 15. Nu expuneţi acest echipament la apă şi asiguraţi–vă că niciun obiect care conţine lichide (de exemplu vazele) nu sunt aşezate pe aparat
- 16. Pentru a deconecta echipamentul de la sectorul de alimentare cu electricitate CA, deconectati cablul de alimentare de la prizele de curent CA.
- 17. Fişa cablului de alimentare va fi gata de operare.
- 18. Este interzisă plasarea pe aparat a surselor de flăcări directe (de ex. lumânări aprinse).
- 19. Produsul trebuie conectat la o priză de alimentare cu conexiune de protectie a împământării.

#### **INSTRUCŢIUNI DE SERVICE IMPORTANTE**

**AVERTIZARE:** Aceste instrucţiuni de service sunt doar pentru personalul autorizat. Pentru a reduce riscul de şoc electric, nu efectuaţi niciun alt tip de service decât cel specificat în "Instrucțiuni de operare"sau decât dacă sunteți calificat să faceți acest lucru. Pentru orice servicii, adresati–vă personalului autorizat.

- 1. Regulile de securitate din EN 60065 (VDE 0860 / IEC 65) şi CSA E65 94 trebuie respectate la reparaţia sau service–ul aparatului.
- 2. Folosirea unui transformator de separare este obligatorie, acesta trebuie conectat la sectorul de alimentare cu electricitate.
- 3. Opriti alimentarea aparatului înainte de actualizarea extensiilor sau schimbarea voltajului.
- 4. Distanța minimă dintre părțile care au sarcină electrică și orice altă piesă de metal accesibilă (incintă metal), respective între poli, trebuie să fie de 3 mm. Acest lucru trebuie supravegheat în permanență. Distanța minimă dintre părțile care au sarcina electrică sau întrerupătoarele care nu sunt conectate la sectorul de alimentare cu electricitate (părți secundare) trebuie să fie de 6 mm și trebuie supravegheat în permanenţă.
- 5. Înlocuirea componentelor special marcate în diagrama circuitului folosind simbolul de securitate (Notă) se poate realiza doar prin folosirea unor părţi originale.
- 6. Modificarea circuitului fără aprobare nu este recomandată.
- 7. Trebuie respectate regulile de securitate aplicabile în locaţiile în care aparatul este dus la service. Acest lucru se aplică la orice reguli în legătură cu spaţiul de lucru.
- 8. Trebuie luate în considerare toate instructiunile care tin de circuitele MOS.

#### **NOTE: COMPONENTE DE SIGURANŢĂ (TREBUIE ÎNLOCUITE DOAR CU PĂRŢI ORIGINALE) RECICLAREA / INSTRUCŢIUNI DE EVACUARE**

Simbolul cu containerul de pe produs sau din manual indică faptul că acest produs nu trebuie aruncat împreună cu gunoiul menajer. Producătorul este responsabil de evacuarea adecvată a deseurilor electrice și electronice (WEEE) atunci când durata lor de viață s–a încheiat. Datorită diferențelor în management a fiecărei ţări membre a Uniunii Europene, vă rugăm să contactaţi distribuitorul dvs. local. Dorim să facilităm sistemul nostru de management al deşeurilor electronice pentru ca acestea să se întoarcă fără niciun cost suplimentar la produsele EVI Audio: Telex, Dynacord, ElectroVoice, Midas Consoles, KlarkTeknik şi RTS. Dealerul de la care aţi cumpărat echipamentul va prelua fără nici un cost suplimentar echipamentul pe care nu îl mai folosiţi şi îl va trimite la fabrica din Straubing, pentru a proteja mediul înconjurător.

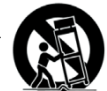

Fulgerul cu vârf de săgeată, încadrat într-un triunghi echilateral, are scopul de a atenționa utilizatorul cu privire la existența "tensiunii periculoase" neizolate din jurul produsului, care poate avea o magnitudine sufcient de puternică încât să prezinte pericol de electrocutare. Semnul exclamării încadrat într-un triunghi echilateral atenționează utilizatorul în privința instrucțiunilor importante de utilizare întreținere (reparație) conținute în materialele

informative ce însoțesc aparatul.

## 1 INTRODUCERE

Mixerele cu putere PowerMate încorporează cunostintele tehnice bazate pe cercetări, dezvoltare şi inter–comunicare de zeci de ani cu clienţii noștri pe piaţa audio profesională. Dacă aveți un PowerMate, aveți un mixer cu putere care oferă o gamă largă de funcţionalitate într–un cadru compact. Uitaţi de experientele deranjante cu cablarea și potrivirea mixerelor, amplificatoarelor, unităţilor FX şi egalizatoarelor. Acum aveţi un dispozitiv cu componente compatibile optime. Forma ergonomică a consolei a mixerului şi comenzile clar structurate oferă o vedere de ansamblu perfectă pentru acces instant tot timpul. O lampă poate fi uşor introdus în priză pentru a compensa condiţiile de iluminare insuficiente. De asemenea, chiar în timpul transportului veţi putea aprecia superioritatea PowerMate: mânere încastrate laterale, dimensiuni compacte şi greutate scăzută plus înveliş puternic care protejează comenzile împotriva deteriorării. În cazul în care preferaţi să instalaţi PowerMate 1000 într–un rack de 19", acest lucru nu reprezintă o problemă. Singurul lucru pe care trebuie să îl faceti este să înlocuiti panourile laterale din spate cu o pereche de șuruburi cu urechi de montare din metal a rackului. Prin funcțiile sale multiple, capacitatea sa dinamică şi designul de zgomot extrem de scăzut în combinaţie cu unitatea de efect Dual–Stereo de 24–bit, INTERFAŢA AUDIO DIGITALĂ şi amplificatorul cu putere de performanţă, PowerMate este foarte bine echipat pentru uz universal. Fie că sunteți pe scenă, înregistrați acasă sau aveți o instalare permanentă, PowerMate –ul dvs. este partenerul ideal care vă întruneşte aşteptările a unui dispozitiv audio profesional, eficient și de încredere. În mod sigur, doriți să instalaţi şi să folosiţi PowerMate–ul dvs. cât mai repede. Cu toate acestea, instalaţi produsul cu ajutorul acestui manual de utilizare. Începând cu canalele de intrare, efectele, zonele master până la amplificatorul cu putere, fiecare secţiune este explicată sistematic şi în detaliu în acest manual de utilizare. Din acest manual veţi învăţa despre toate funcţiile şi veţi găsi sfaturi utile şi practice pentru operarea zilnică a PowerMate– ului. Mai mult, veti găsi indicații de reglare care trebuie urmate cu mare atenție, plus descrierea unei instalări de sunet tipice, o diagramă bloc, specificații, conexiuni, indicații, etc.... Deci, nu vă grăbiți și continuați să citiți acest manual.

1.1 Scopul livrării, despachetarea și inspecția

- 1 PowerMate
- 1 Manual de utilizare (acest document)
- 1 Manual Quickstart
- $\bullet$  1 cablu de alimentare (2 metri)
- 1 Certificat de garanție incluzând Instrucțiunile de Siguranță
- 1 DVD cu driver USB, documentaţie, software, ...

Deschideţi pachetul şi desfaceţi PowerMate–ul. Înlăturaţi folia de protecţie de pe afişajul (display) unităţii FX. Inspectaţi incintele aparatului PowerMate pentru a observa eventualele deteriorări care ar fi putut avea loc în timpul transportului. Fiecare PowerMate în parte este examinat şi testat înainte de a fi trimis din fabrică pentru a ne asigura că ajunge în condiţii perfecte la dvs. acasă.

Vă rugăm să informaţi imediat compania de transport în cazul în care observaţi PowerMate–ul este deteriorat. Fiind destinatarul, dvs. sunteți singura persoană care poate reclama eventualele deteriorări din timpul transportului. Păstraţi cutia de carton şi toate materialele cu care a fost împachetat pentru ca respectiva companie de transport să poată face inspecția. Oricum, vă recomandăm să păstraţi cutia de carton şi materialul în care a fost împachetat PowerMate–ul chiar dacă acesta nu prezintă deteriorare externă.

**AVERTIZARE: Nu trimiteţi PowerMate–ul în alte mijloace decât mijloacele de împachetare originale.**

Împachetarea PowerMate–ului în ambalajul original garantează protecția optimă împotriva deteriorării din timpul transportului.

#### 1.2 Garantie

Păstrați factura originală împreună cu certificatul de garanție întrun loc sigur. Garanţia producătorului acoperă toate efectele substanțiale în ceea ce privește materialele și calitatea lucrării pentru o perioadă de 36 de luni de la data achizitiei. Reclamatiile în legătură cu garanția sunt acceptate doar dacă se completează un formular de înregistrare a garanţiei prezentat de deţinătorul original al acestui produs. Garanția nu acoperă deteriorarea rezultată prin folosirea şi întreţinerea inadecvată şi improprie. În cazul unor modificări sau reparaţii neautorizate, garanţia este automat anulată.

#### 1.3 Instalarea şi conexiunile

Nu acoperiţi fantele de aerisire din plăcuţa inferioară a unităţii. Amplasati PowerMate–ul pe o suprafață plată pentru a permite fluxul de aer în timpul operării. Dispozitivul este echipat cu ventilatoare electronice controlate care protejează amplificatorul cu putere împotriva supraîncărcării termice. Direcția fluxului de aer este față–spate. Aerul proaspăt și rece intră în mixer prin partea laterală faţă jos din panoul din spate, iar aerul cald iese din dispozitiv prin fantele de ventilatie din panoul din spate. Nu acoperiţi fantele de ventilaţie din faţă sau din spate. În caz contrar, PowerMate–ul reduce în mod automat puterea de ieşire sau intră în modul de protejare pentru a preveni supraîncărcarea termică. În timp ce modul de protejare previne deteriorarea acestui dispozitiv, operarea normală este imposibilă atât timp cât acesta este activat. În cazul unui PowerMate instalat într–un sistem rack (vertical) de 19" , trebuie să aveţi cel puţin 2 HU de spaţiu liber deasupra şi 1 HU de spaţiu liber sub mixer. Desigur, puteţi acoperi spaţiul liber cu plăcuţe speciale care au fante de aerisire. Înainte de stabilirea conexiunii de alimentare, vă rugăm să vă asiguraţi că dispozitivul este compatibil cu voltajul şi frecvenţa sectorului dvs. de alimentare. Verificaţi tabelul de lângă întrerupător. Pentru o conexiune sigură, ieşirile SPEAKER din panoul din spate a PowerMate–ului sunt oferite prin conectorii Speakon profesionali, standard şi de performanţă. Atribuţia pinului a acestor mufe este  $1+$  (cald–hot) and  $1-$  (rece–cold).

**SUGESTIE: Pentru o calitate audio optimă, este recomandată folosirea conectorilor originali Neutrik (ex. NL4FC).**

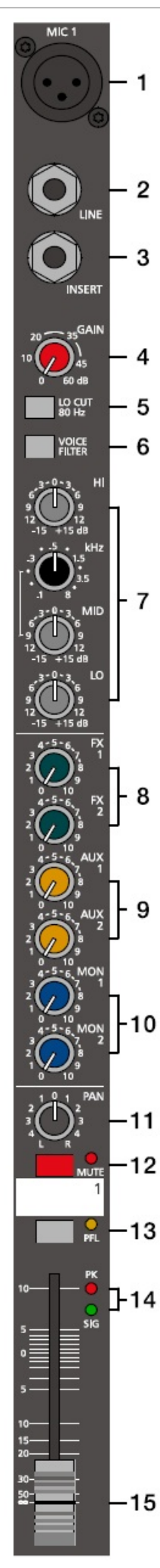

## 2 COMENZI, INDICATORI ŞI CONEXIUNI

2.1 Intrare Mono

#### **SUGESTIE: La conectarea surselor de semnal, vă rugăm să setaţi potenţiometrele de canal corespondente sau cel puţin potenţiometrele master la poziţiile minime sau să folosiţi întrerupătorul STANDBY. Acest lucru vă va scuti pe dvs., pe spectatorii dvs. şi echipamentul de uzare din cauza mesajelor pop.**

#### **1 – MIC**

Intrările de tipul XLR balansate electronic pentru conexiunea microfoanelor de impedanţă scăzută sunt ca şi cele folosite în studiouri mari şi console de mixare live. Acestă intrare oferă conversie de semnal zgomot scăzut, rată de distorsiune extrem de joasă (tipic < 0.002%) chiar şi în nivelul de frecvenţă înaltă. În general, orice tip de microfon poate fi conectat atât timp cât atribuţia pinului este în concordanţă cu diagrama de mai jos. Atunci când microfoanele cu condensator sunt conectate, trebuie să apăsați butonul PHANTOM POWER din secţiunea de intrare. Microfonul primeşte voltajul de operare (+48 V DC) prin mixer. PHANTOM POWER poate fi activat în grupe de câte 6 Intrări MIC.

Figura 2–1: Intrare microfon

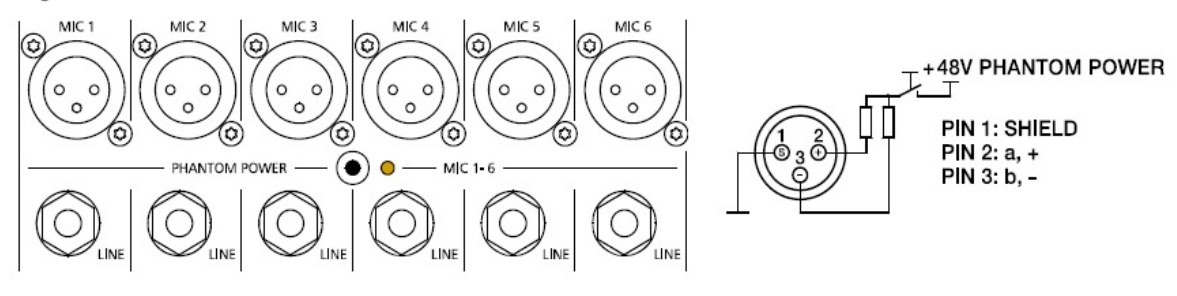

#### **2 – LINE**

Intrările electronic balansate pentru conexiunea instrumentelor electronice, ca şi claviaturi, seturi tobe, chitarele electrice şi basurile electrice cu o ieşire activă dar şi alte surse de semnal de nivel înalt ca mixere adiţionale, unităţi FX, CD player, etc. Intrarea LINE acceptă niveluri între –40 dBu şi +41 dBu. Conexiunea surselor de semnal balansate şi nebalansate este stabilită prin mufe căşti stereo monoauriculare atribuite în concordanță cu diagrama de mai jos. Dacă dispozitivul pe care doriți să îl conectaţi are o ieșire balansată, se recomandă folosirea cablurilor balansate cu mufe căşti stereo. Acest tip de conexiune nu este deloc sensibilă la inducţia de zgomot extern sau interferenţă HF.

Figura 2–2: Atribuire balansată sau nebalansată a intrării în linie

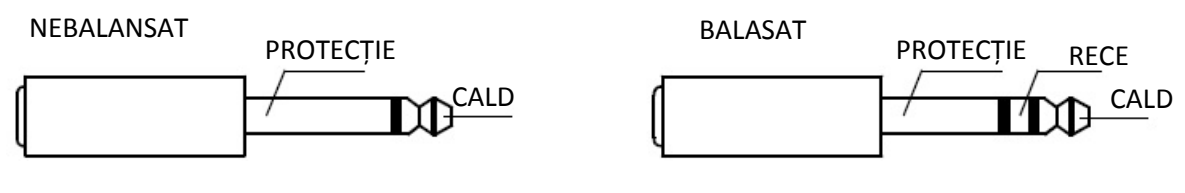

Nu conectați surse de semnal identice la intrările LINE și MIC în același timp deoarece semnalele vor interfera unele cu altele rezultând nivel de reducție.

**SUGESTIE: Vă rugăm să nu conectaţi chitarele electrice şi basurile electrice cu ieşiri pasive de impedanţă ridicată la intrarea LINE. Intrările LINE a PowerMate–ului – nivelul de intrări Line a mixerelor de la alţi producători –** sunt făcute pentru conexiunea unei surse de impedanță a instrumentelor electronice relativ scăzute. **Reproducerea caracteristicii sunetului original al instrumentului nu va fi una satisfăcătoare. Conectaţi acele instrumente folosind un transformator special sau un preamplificator cu impedanţă de intrare extrem de ridicată. Instrumentele muzicale cu ieşire activă electronică (care funcţionează pe baterii) pot fi conectate fără nicio problemă.**

#### **3 – INSERARE**

Jack căști stereo cu functie de întrerupere. Ieșirea cu impedanță scăzută este atribuită capătului (send), iar intrarea cu impedanță ridicată este atribuită inelului (return). Acest jack vă permite să conectați mai multe compresoare externe, limitatoare, egalizatoare, de– noisers, etc. pe traiectoria canalului corespondent. Punctul de insertie este după comenzile gain, filtrele Lo–Cut si voicing stage si sectiunea de modelare înainte de sunet și potentiometrele de canal. Trebuie să folositi o mufă căști stereo – în concordantă cu diagrama – în cazul în care intentionati să folositi acest jack ca și un adevărat bus de inserare.

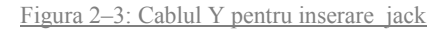

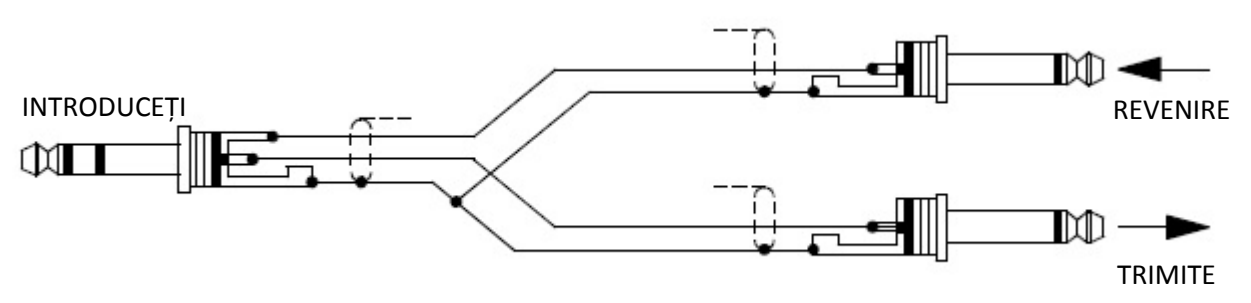

#### Folosirea ca DIRECT OUT

La folosirea mufei de inserare ca şi DIRECT OUT (Pre EQ), capătul şi inelul mufei căşti stereo trebuie să aibă circuit scurt, în asa fel încât semnalul audio să nu fie întrerupt. În cazul în care folositi o mufă căsti monoauriculară veti obtine un DIRECT OUT cu funcţie breaker – fluxul de semnal din canal este întrerupt.

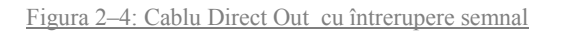

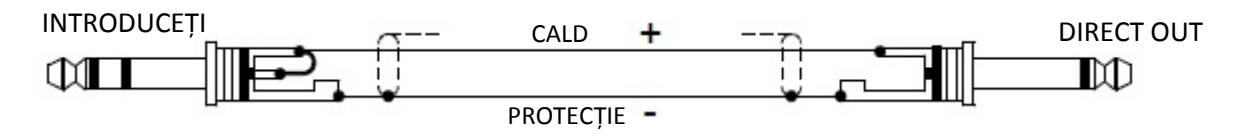

#### **4 – GAIN CONTROL**

Comanda de rotire pentru reglarea sensibilităţii intrării MIC/LINE. Aceste comenzi vă permit reglarea optimă a nivelului de operare a mixerului intern. Reglarea prudentă oferă beneficii unui S/N–ratio îmbunătăţit şi vă oferă lăţimea de bandă completă a capacității sunetului minunat a PowerMate–ului. La conectorii de tip XLR se obține o amplificare de 0 dB atunci când comanda este setată în partea stângă extrem şi +60 dB atunci când comanda este setată în partea dreaptă.

Atunci când aveti de–a face cu niveluri de intrare extrem de scăzute – în timpul înregistrărilor vocale și atunci când difuzorul este localizat la distanţă –high gain extrem de profitabil. Prin folosirea intrării LINE input, semnalul este în general atenuat cu –20 dB în timp ce mentine nivelul de reglare total de 60 dB. Gainul unitar de intrare LINE – fără amplificare (0 dB) – este obtinut la marca 20 dB. Următoarele sunt instrucțiuni care să vă ajute la determinarea nivelului corect de intrare:

#### Instructiuni setări GAIN:

- 1. Setaţi comanda gain şi potenţiometrul canalului corespondent la valorile lor minime.
- 2. Conectaţi sursa de sunet dorită (microfon, instrument muzical, etc.) la intrarea dorită MIC sau LINE.
- 3. Începeti reproducerea sursei de sunet la cel mai înalt nivel al volumului respectiv cântati sau vorbiti cât de tare se poate direct în microfon sau la o distanță mică de microfon.
- 4. În timp ce redaţi sursa de sunet sau cântaţi la microfon, reglaţi nivelul de intrare folosind comanda gain în aşa fel încât, în timpul pasajelor mai tari ledul PK LED să nu fie doar aprins, dar ledul SIG prezent să lumineze constant. Aceasta este setarea de bază a canalului, care vă lasă un spațiu de cel puțin 6 dB, adică aveți un nivel de cel puțin 6 dB înainte ca semnalul să apară. În cazul în care doriți să faceți mai multe reglări setărilor canalului EQ, vă recomandăm să refaceți pașii 3 și 4 după aceea, deoarece schimbările din sectiunea de modelare a sunetului au de asemenea o influență asupra nivelului total al canalului.

 $\overline{2}$ 

3

4

5

6

7

O

10

11

12

 $-13$ 

T-14

-15

VOICE

#### **5 – LO CUT 80 HZ**

Atunci când întrerupătorul LO CUT este folosit, frecventele sub 80 Hz sunt atenuate (pantă octavă 18 dB). În cele mai multe cazuri, folosirea filtrului LO CUT cu canale de microfon este un pont bun deoarece suprimă eficient pocnetele, sunetele înfundate și puternice şi feedback–ul de frecvenţă scăzută. Singurele excepții sunt tobele kick și basul acustic. Uneori este eficace combinarea filtrului LO CUT cu filtrul de voce. De exemplu, pentru a produce vocale cu mai multă "esență", fără a obține un zgomot adiţional de tonalitate scăzută. Activarea LO CUT şi ridicarea nivelului basului (LO EQ) vă oferă un sunet mai bogat, fără zgomotul înfundat sau de pocnire. Un alt efect secundar bine–venit este că amplificatorul cu putere și difuzoarele conectate nu vor fi "poluate" cu interferențe nedorite de tonalitate joasă. Publicul dvs. va fi multumit de folosirea filtrului LO CUT deoarece în acest mod se pot bucura de un sunet puternic, clar şi natural.

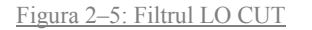

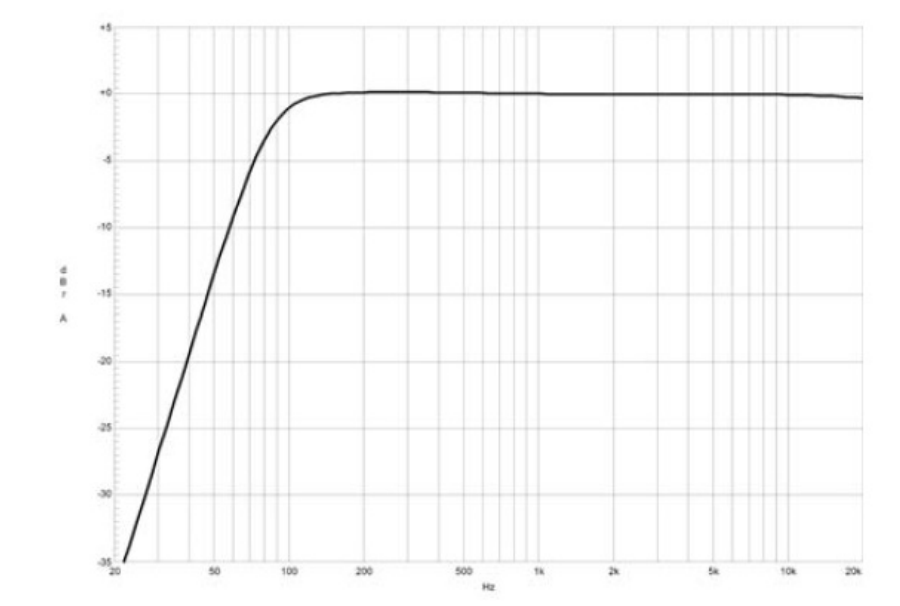

#### **6 – FILTRUL VOCE**

Acest buton activează filtrul de microfon asimetric care poate fi folosit pe lângă canalul EQ. Filtrul de voce îmbunătătește prima oscilatie armonică și tremurul vocii unei persoane în timp ce atenuează usor nivelul de frecvenţă mijlocie. Această metodă de modelare a vocii oferă vocale puternice care sunt accentuate clar de restul mixului. Această "pre–modelare" nu se poate obţine prin simpla folosirea a egalizatorilor de bandă tripli sau de octavă. Folosirea acestui filtru nu este restricţionată doar vocalelor. Goarnele, instrumentele de suflat din lemn şi alte instrumente acustice pot profita de asemenea de filtrul de voce. Totul depinde de creativitatea dvs. şi imaginaţia de a încerca filtrul VOICE cu câte surse de sunet doriți. În mod normal, nu trebuie să apară probleme cu apariția feedbackului.

Figura 2–6: Filtru voce

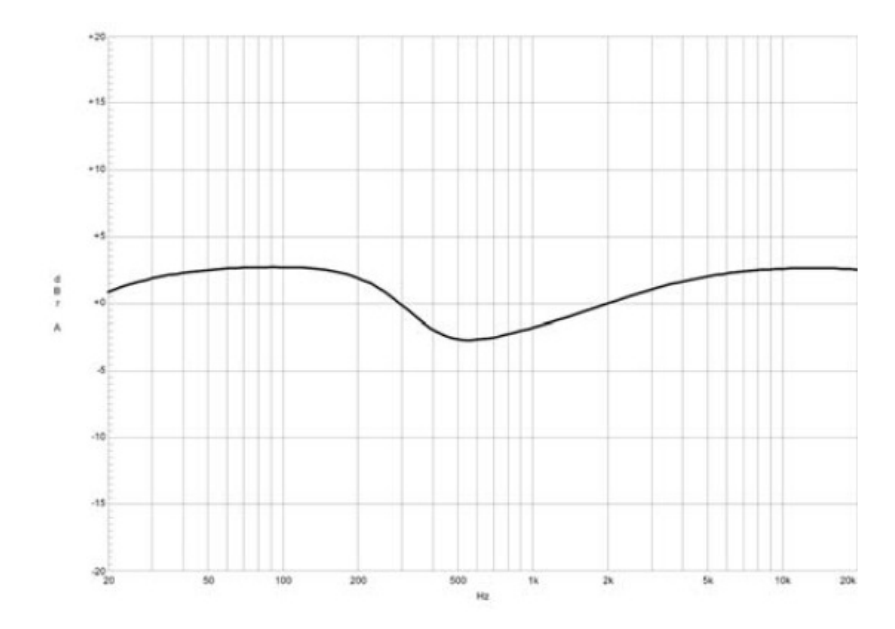

#### **7 – SECŢIUNEA EQ**

Sectiunea EQ a mixerului vă permite modelarea diferită a semnalelor audio de intrare cu benzi de frecvență variate. Rotirea uneia dintre comenzile EO în partea dreaptă îmbunătăteste/amplifică nivelul de frecvență corespondent, iar rotirea în partea stângă coboară/atenuează semnalul benzii respective de frecvenţă. Înainte de a începe să modificaţi sunetul, toate comenzile EQ trebuie setate pe poziția neutră, adică cu punctul de marcaj în sus (blocat). Încercați să nu setați comenzile EQ pe poziții extreme. De obicei, schimbările minore sunt mai mult decât suficiente şi produc cele mai bune rezultate ale sunetului. Ca orientare trebuie să folosiţi reproducerea naturală bazându–vă pe urechea dvs. muzicală. Folosirea moderată a comenzii MID este cel mai bun remediu pentru evitarea feedbackului acustic. La acest nivel de frecvenţă trebuie să evitaţi în special intensificarea excesivă. Coborârea nivelului în această bandă vă va oferi o rată de amplificare mare fără feedback. Folosiți comanda LO după cum doriți, pentru a adăuga mai multă "îndrăzneală" sunetului unei tobe sau "corpului" vocii. Folosiți comanda HI în același mod pentru a oferi cinel și voce umană cu mai mult tremur și un sunet mai transparent. Sectiunea MID EQ vă oferă setări EQ parametrice prin comenzi de rotire separate pentru reglarea nivelului (MID) și frecvenței de bandă (kHz) în nivelul dintre 100 Hz şi 8 kHz.

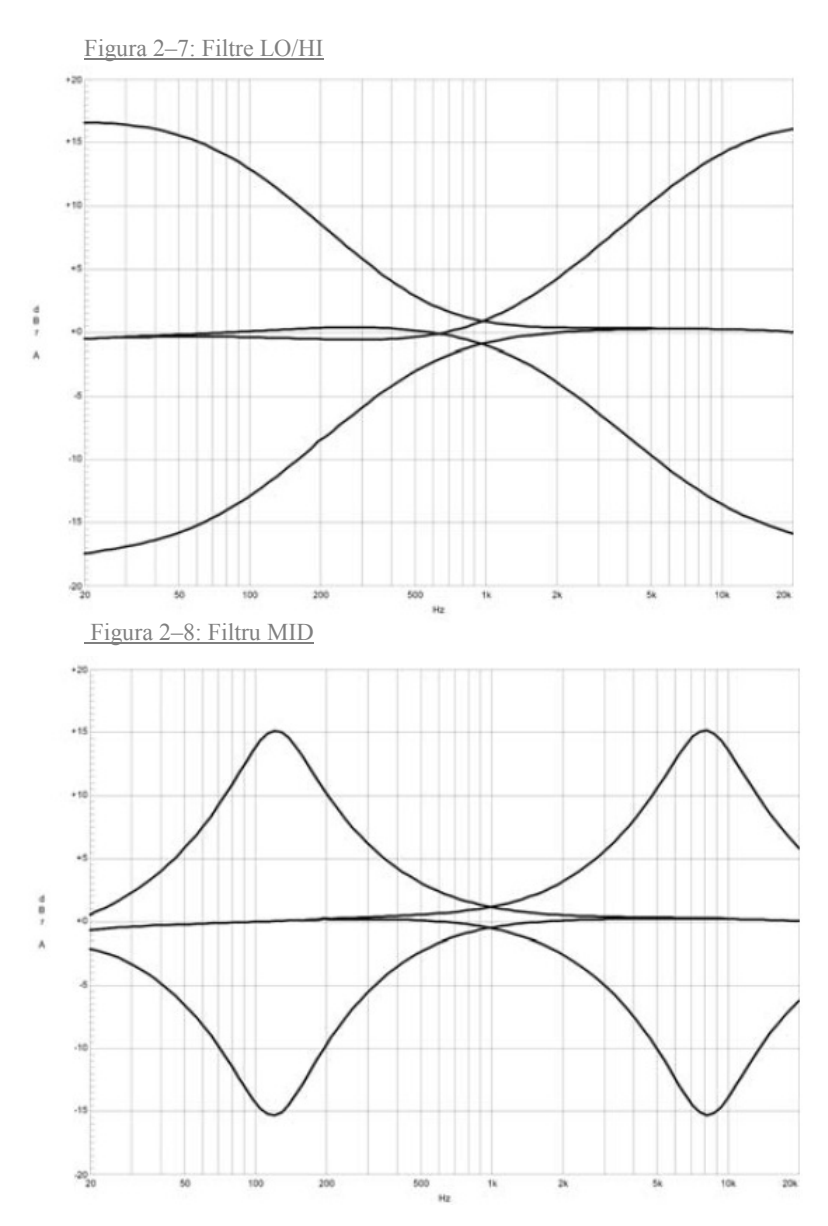

Reglările din nivelul de frecventă MID reprezintă cea mai eficace metodă de modelare a sunetului. De fapt, determinarea centrului de frecventă corect nu este întotdeauna la fel precum pare. Aici este o metodă – printre altele – de a găsi rapid setarea corectă a parametrilor EQ pentru aplicația dvs.:

#### **Instrucţiuni de setare a filtrului MID:**

- 1. Coborâți canalul potențiometrului pentru a evita feedbackul.
- 2. Rotiţi comanda MID pe 9 dB până la 15 dB.
- 3. Redaţi sursa de sunet dorită sau vorbiţi în microfon.
- 4. În timp ce faceti acest lucru, rotiti comanda de frecvență (kHz) încet de la stânga spre dreapta.
- 5. Imediat veţi detecta nivelul de frecvenţă care nu este pe placul dvs. sau cauzează feedbackul.
- 6. Lăsaţi comanda de frecvenţă în această poziţie şi rotiţi comanda MID la stânga până ce sunetul este natural sau este pe placul dvs.

#### **8 – FX 1/2**

1

 $\overline{2}$ 

3

4

5 6

7

10

11

 $12$ 

13

**]−14** 

15

**MUT** 

M

VOICE<br>FILTER

Comenzile FX vă permit reglarea cantităților individuale de rute ale semnalelor la unitățile de efect FX 1 sau FX 2 integrate. Calea semnalului este împărțită după potențiometrul de volum – post fader – în asa fel încât setările potentiometrului să influenteze cantitatea de semnal adăugată unităților FX. Folosirea comenzilor FX vă permite atribuirea uşoară a unui efect pentru grupe de instrumente muzicale sau vocale. De exemplu, puteți atribui un efect reverb scurt unității FX 1 vocii principale și un program de efecte combinat – echo, hall şi chorus – prin FX 2 la vocile de acompaniere. Pentru a determina intensitatea dorită a fiecărui efect, ar trebui să începeţi cu comenzile setate în centru şi să faceţi reglări de acolo. Monitorizaţi ledurile PK din canalele FX 1/2. Indicatorul trebuie doar să lumineze scurt la atingerea apogeului programului. Dacă indicatorul este în mod constant aprins, vă recomandăm să coborâţi nivelurile send (de trimitere) a acelor programe canale a căror limită este depășită. Pentru mai multe informații, vă rugăm să citiți paragrafele despre unitățile FX 1/2. În cazul în care nu folosiți unitățile interne FX şi/sau doriți să conectați unități externe de procesare semnal, semnalele premixate FX 1/2 ies prin jackurile FX 1/2 SENDS.

#### **9 – AUX 1/2**

Comenzile AUX 1 şi AUX 2 sunt făcute pentru stabilirea a două mixuri de monitorizare independente. Folosirea secţiunii master a întrerupătoarelor AUX PRE/POST vă permit determinarea semnalelor split (de împărțire) pre sau post fader.

#### PRE–FADER

Semnalul audio prezent la comanda AUX este utilizat ca pre volume fader (potentiometru pre–volum) si de aceea nu este afectat de setările potenţiometrului. Acest mod este în special folosit pentru monitorizare. Monitorizarea Pre–Fader este preferabilă atunci când monitorizarea şi mixul master trebuie să fie diferite unul de celălalt, de exemplu atunci când setarea volumului a unor instrumente muzicale sau voci trebuie să fie mai sus sau mai jos decât în mixul master. În cele mai multe cazuri, consola de mixare este plasată undeva în zona publicului (FOH) şi este operată de un tehnician de sunet.

#### POST–FADER

Semnalul audio prezent la comanda AUX este utilizată ca post volume fader şi este afectat de setările potenţiometrului. Acest mod este în principal folosit pentru stabilirea FX sau diverselor monitoare speciale. Folosirea metodei POST–Fader este recomandată atunci când mixerul este pe scenă şi trebuie să operați dvs. personal cu acesta. Setarea tuturor comenzilor AUX 1 sau AUX 2 pe poziția din centru, mixul este de asemenea prezent pe busul monitor, dându–vă oportunitatea de a controla setările volumului pentru fiecare canal individual de pe scenă. Volumul total al monitoarelor combinate este setat folosind potențiometrele AUX 1/2 din secțiunea master. Dacă folosiți această opțiune trebuie să țineți cont de faptul că toate schimbările de volum făcute cu potențiometrele canalului se aplică monitoarelor combinate, lăsându–vă cu un risc mare de feedback acustic. Metoda de monitorizare Post–Fader Monitoring vă oferă posibilitatea de a anula canalele unor instrumente – ca şi tobele kick sau snare care sunt deja foarte tari pe scenă – de la monitoarele combinate prin rotirea comenzii corespondente spre stânga.

#### **10 – MON 1/2**

Comenzile MON 1 şi MON 2 sunt folosite pentru stabilirea a două monitoare combinate, independente. Ruta semnalului este întotdeauna PRE FADER.

#### **11 – PAN**

Această comandă determină poziţia sursei de sunet conectate cu imaginea stereo. Când această comandă este setată pe poziția sa centrală, semnalul audio este alimentat cu niveluri egale a busurilor master L și R. Secţiunea de comandă PAN este făcută pentru a menţine nivelul esențial de presiune a sunetului, indiferent de setarea poziţiei din imaginea stereo a comenzii PAN.

#### **12 – MUTE**

Butonul MUTE dezactivează volumul semnalului de intrare post fader, incluzând FX/AUX/MON. PFL şi Signal/ Peak rămân functionale

#### **SUGESTIE: Folosiţi butonul MUTE pentru dezactivarea temporară a sunetului canalelor de intrare fără a schimba** setările comenzilor FX/AUX/MON și potentiometrului de canal.

#### **13 – PFL**

Folosirea butonului PFL trimite semnal audio căştilor busului, în aşa fel încât este prezent la conectorul de ieşire al căştilor. Vu–metrul din sectiunea master este pornit în mod simultan, în asa fel încât LEDul stâng indică nivelul real al canalului ales (în dBu), lucru care permite potrivirea exactă a nivelului sursei de semnal. Volumul de ieşire al căştilor nu este dependent de setarea potențiometrului canalului corespondent (Pre Fader Listen), care oferă posibilitatea de a asculta sau de a modela semnalul de sunet audio fără a trebui să îl includă în mixul master.

#### **14 – INDICATOR SIG / PK**

Indicatorul de semnal maxim (signal peak) joacă un rol cheie în setarea nivelurilor de intrare. Spre deosebire de mixerele altor producători care ori oferă un indicator de semnal maxim sau niciun indicator al canalului, ledul PK (peak) al PowerMate–ului oferă o indicaţie optică asupra riscului de overdrive înainte să auziţi distorsiunea peste sistemele de boxe conectate. La fel ca şi în instrucțiunile de setare, ledurile Signal trebuie să lumineze intermitent în ritmul semnalului de intrare. Dacă nu este cazul, trebuie să măriti gainul. Dacă ledul PK, luminează intermitent frecvent sau luminează continuu, canalul corespondent va fi peste limită și va trebui să rotiți comanda gain puțin spre stânga. Ledul Signal luminează la niveluri –30 dB sub limită în timp ce ledul peak luminează la acelaşi nivel de –6 dB sub overdrive. Este o idee bună să vă mai uitaţi din când în când şi la indicator în timpul înregistrării, deoarece schimbarea interpretării la claviatură de către membrii trupei care interpretează, pot trece uşor peste limita canalului, iar acest lucru duce la rândul lui la degradarea sunetului total.

#### **15 – FADER**

Potentiometrele de canal setează volumul canalelor corespondente, stabilind un mix adecvat și proportional Potentiometrele de canal trebuie poziționate în nivelul –5 dB până la 0 dB, permițându–vă potrivirea precisă a diferențelor între setările nivelurilor canalelor. Volumul total este setat prin folosirea potentiometrelor master. Desi potentiometrele de canal oferă o amplificare aditională de  $+10$  dB, vă sfătuim să nu depăsiti marca  $+5$  dB decât în cazuri exceptionale. În cazul în care busul de sumare al PowerMate–ului este "supraîncărcat" cu prea multe canale de intrare de "nivel înalt" , în ciuda structurii speciale a gainului, amplificatorul de sumare poate fi peste limită. Odată ce înregistrati că acele potentiometre de canale sunt setate peste marca de 0 dB, cea mai bună soluție este coborârea setării fiecărui potențiometru de canal cu aproximativ –5 dB și creșterea nivelului de ieșire total prin ridicarea potențiometrelor master. Proporția mixului și volumului total rămân aceleași în timp ce riscul de depăşire a limitei este interzis.

# 16 18 19 20 22 23 24 25 **MUT**  $7 - 8$ 26  $\frac{1}{\text{PFL}}$ [⊦27 28

#### 2.2 Intrare Stereo

Deoarece majoritatea caracteristicilor – potențiometre AUX, comenzi și potențiometre de canal – a intrărilor STEREO sunt identice cu cele din intrările MONO INPUTS nu vom discuta din nou despre functionarea acestora în detaliu. De aceea, în următoarele rânduri vom puncta doar diferentele și vă rugăm să consultaţi paragraful analog din acest manual care descrie intrările MONO.

#### **16 – MIC**

Diferite de produsele celorlalţi producători, canalele de intrare stereo ale PowerMate–ului, ca şi echivalentele sale monoauriculare, aucircuit extensiv încorporat şi conectori de tipul XLR balansaţi electronic pentru conexiunea microfoanelor cu impedanță scăzută. Nu contează dacă setarea dvs. este mai mult orientată spre microfon sau dacă aveti de conectat mai multe surse de sunet cu nivel linie, puteti folosi toate canalele de intrare oferite de PowerMate–ul dvs. Depinzând de setarea acestuia, canalul stereo de intrare MIC poate opera cu niveluri între –60 dBu şi +11 dBu. Arhitectura de circuit jos şi puterea phantom (+48 V) a acestei intrări de tip XLR sunt făcute pentru conexiunea microfoanelor, potrivit pentru conectarea aplicațiilor (mixere, unități efecte, etc.) nivelului Line. Vă rugăm să folosiți intrările LINE potrivite pentru conectarea acestor surse de sunet. Funcțiile generale și folosirea intrărilor MIC au fost deja discutate în detaliu pentru canalele monoauriculare.

Figura 2–9: Intrare microfon (Stereo) a PowerMate 1000

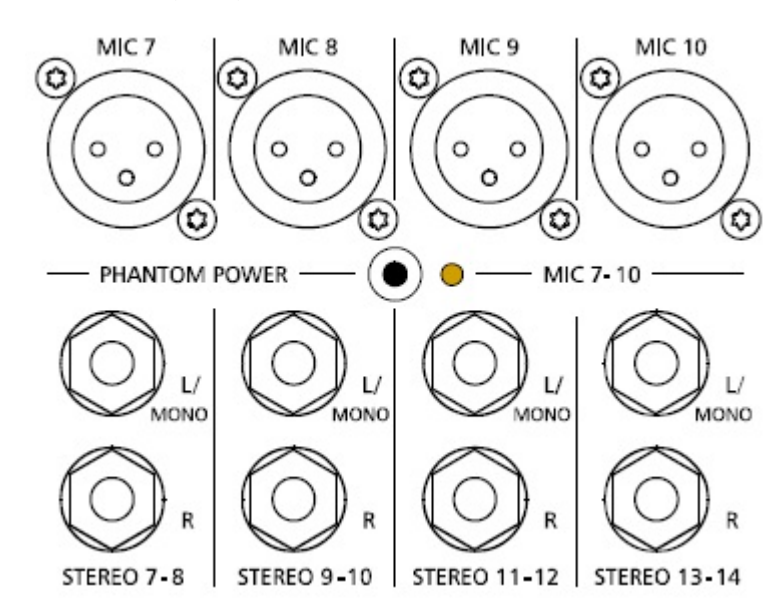

Figura 2–10: Atribuţie pin a intrării XLR a microfonului

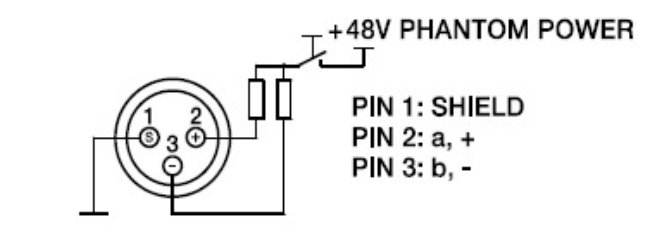

#### **17 – INTRARE STEREO L/MONO R**

Intrările balansate electronic pentru conexiunea instrumentelor muzicale cu ieşire stereo, ca de exemplu claviaturi, seturi tobe, chitare electronice, basuri electronice cu ieşire activă şi toate sursele de sunet cu ieșiri la nivel înalt (console de mixare aditionale, unități FX, CD playere, etc.). Intrarea stereo LINE este folosită pentru surse de sunet balansate sau nebalansate cu niveluri între –20 dBu şi +30 dBu.

#### **Folosirea mufelor pentru căști**

Pentru conexiune dispozitivelor externe, puteți folosi mufe căști stereo sau mono care sunt în concordanță cu diagrama de mai jos. Dacă aplicaţia externă este echipată cu ieșire balansată, se recomandă folosirea mufelor şi cablurilor balansate, deoarece acest tip de conexiune oferă protecţie îmbunătăţită împotriva inducției HF și zgomotului extern.

În cazul în care doriţi să conectaţi o sursă de sunet monoauriculară la un canal de intrare stereo, trebuie doar să o introduceţi la intrarea L/MONO. Semnalul este repartizat ambelor canale.

Figura 2–11: Atribuţii nebalansate sau balansate a mufelor pentru căşti

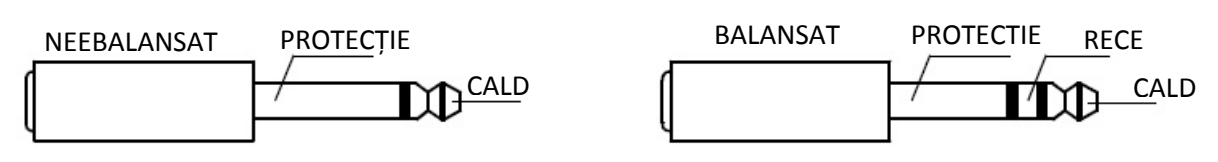

#### **Folosirea mufelor RCA**

Intrările RCA CD 1–2 și CD 3–4 sunt conectate în paralel la intrările căști. Nu conectati surse de semnal la căști sau la intrările RCA în acelaşi timp.

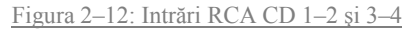

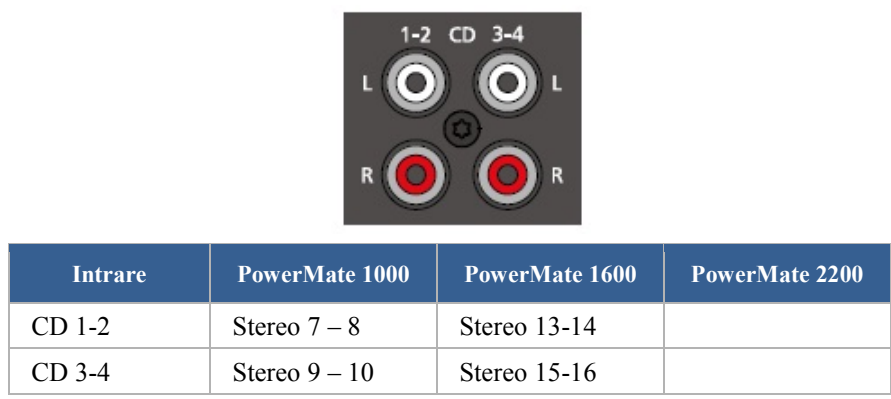

Tabel 2–13: Atribuții ale intrărilor CD 1–2 sau CD 3–4 la canalele de intrare a PowerMate

#### **Folosirea INTERFEŢEI AUDIO DIGITALE (USB)**

La folosirea INTERFETEI AUDIO DIGITALE sunt disponibile două semnale stereo la USB 1–2 sau USB 3–4. Nu conectati sursele de semnal la intrările căști atunci când folosiți INTERFAȚA AUDIO DIGITALĂ pentru derulare. Consultați pagina 19 pentru mai multe informații despre INTERFAȚA AUDIO DIGITALĂ.

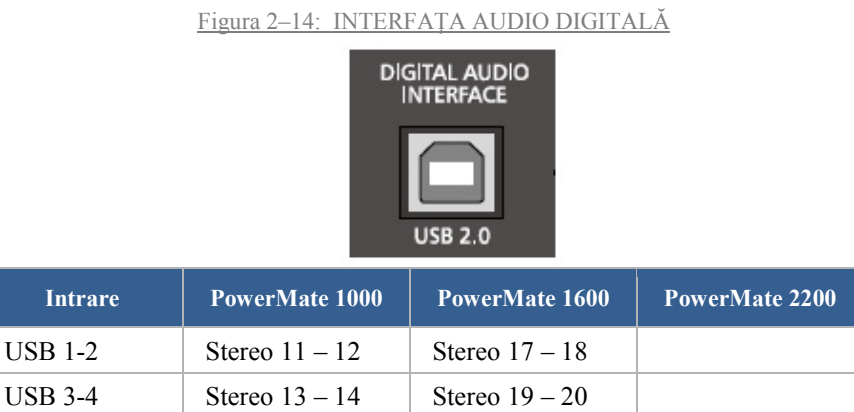

Tabel 2–15: Atributii ale intrărilor USB 1–2 sau USB 3–4 la canalele de intrare a PowerMate

#### **18 – GAIN MIC**

Comenzile rotative pentru reglarea sensibilităţii intrării MIC oferă posibilitatea de potrivire optimă a semnalelor de intrare cu nivelul de operațiune intern al mixerului. Comanda GAIN MIC control din canalul stereo este activă doar pentru intrarea de tip XLR. Pentru mai multe detalii în legătură cu setarea și funcționarea acestor comenzi, vă rugăm să consultați capitolul "GAIN" a descrierii MONO INPUT din acest manual.

**AVERTIZARE: Comanda GAIN MIC a unei intrări de microfon inactive trebuie întotdeauna setată pe poziţia sa minimă. În alt caz, intrarea inactivă este adăugată semnalului audio a intrării LINE corespondente, care poate duce la zgomot în exces la ieşirea master, lucru care poate deveni inteligibil la defectarea programului.**

#### **19 – GAIN LINE CD / USB**

Aceste comenzi sunt pentru potrivirea semnalelor de intrare de nivel linie la nivelul de operare al PowerMate–ului. Nivelul de reglare total este de 30 dB. Gainul unitar – fără amplificare (0 dB) – este atins la 0 dB. Comanda oferă reducerea nivelului de – 10 dB şi o amplificare de +20 dB. Acest nivel permite conexiunea surselor de sunet semi–profesionale şi hi–fi. Pentru mai multe detalii în legătură cu setarea comenzii LINE TRIM, vă rugăm să consultați descrierea comenzii GAIN control în canalele monoauriculare.

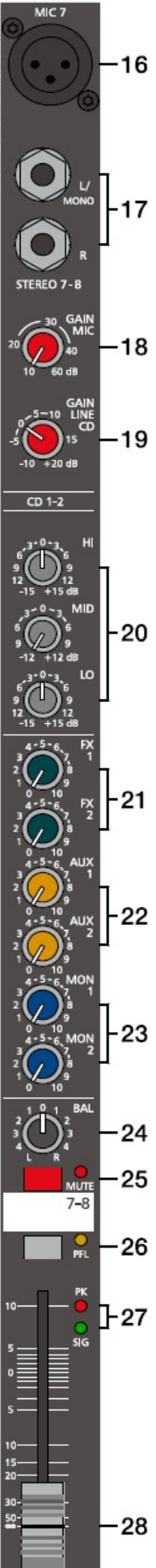

**SUGESTIE: În cazul în care folosiţi o claviatură ca sursă de sunet la una din intrările stereo, asiguraţi–vă că nu sunt activate zone de împărţire sau straturi cu canalele de separare. Aplicaţia canalului stereo va apărea ca şi cum ar fi fost setată la claviatură – stratul inferior în stânga, iar stratul superior în canalul din dreapta – şi nu veţi avea oportunitatea de repoziţionare a sunetului în imaginea stereo decât dacă puteţi conecta ieşirea claviaturii la două canale de intrare adiacente monoauriculare, lăsându–vă opţiunea de plasare a sunetului în mixul final prin comenzile PAN.**

Încă un sfat, în cazul în care aveţi nevoie de altă intrare, iar canalele PowerMate–ului sunt deja în curs de folosire: Intrarea microfonului şi intrările tipului de mufă căşti sunt separate electric una de alta. Fiecare intrare este echipată cu propria sa comandă GAIN MIC sau GAIN LINE CD/USB respectiv comanda de ajustare, oferindu–vă posibilitatea de a conecta sursa de sunet a nivelului LINE lângă un microfon. Desigur, cele două surse împart celelalte comenzi. În consecinţă, reglările separate nu sunt posibile. Datorită acestui fapt această opțiune este făcută ca și o funcție subsidiară și trebuie folosită doar atunci când nu aveţi altă alternativă.

#### **20 – SECŢIUNEA EQ**

Secţiunea EQ a mixerului vă permite modelarea completă şi eficace a semnalului de intrare audio din diverse frecvenţe de bandă. Rotirea uneia dintre comenzile nivelului EQ în partea stângă îmbunătăţeşte/amplifică nivelul de frecvenţă corespondent, iar rotirea la stânga coboară/atenuează semnalul frecvenței de bandă specifice. Înainte de a începe să modificați sunetul, toate comenzile EQ trebuie setate pe poziția neutră, adică cu punctul de marcaj în sus (blocat). Încercați să nu setați comenzile EQ pe poziţii extreme. De obicei, schimbările minore sunt mai mult decât suficiente şi produc cele mai bune rezultate ale sunetului. Ca orientare trebuie să folosiți reproducerea naturală bazându–vă pe urechea dvs. muzicală. Folosirea moderată a comenzii MID este cel mai bun remediu pentru evitarea feedbackului acustic. La acest nivel de frecvență trebuie să evitați în special intensificarea excesivă. Coborârea nivelului în această bandă vă va oferi o rată de amplificare mare fără feedback.

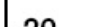

Figura 2–16: Filtrele HI, MID şi LO

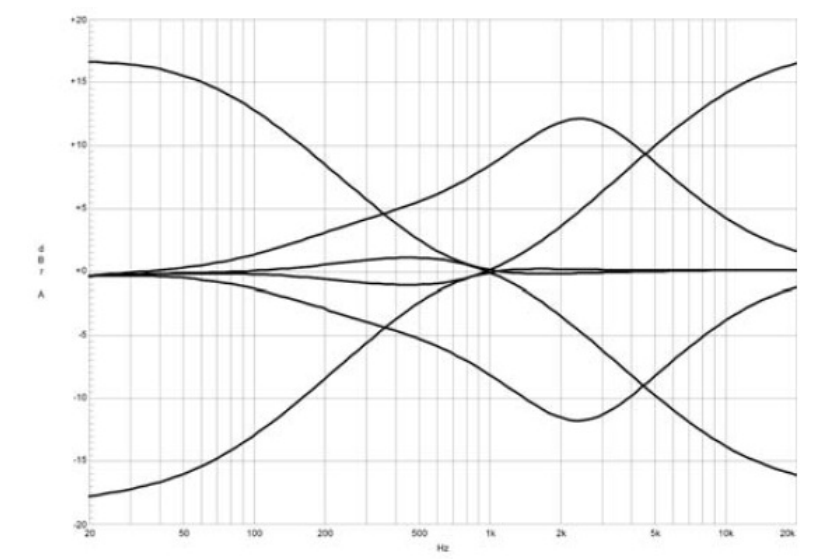

Secţiunea EQ a canalelor STEREO este atribuită într–un mod în care comenzile HI şi LO oferă un anumit grad de control care este la fel de adecvat pentru intrările de nivel LINE şi pentru microfoane. Comanda MID este activă într–o frecvență de bandă destul de largă, de aproximativ 2.4 kHz. Cu multe microfoane, acesta este un nivel critic unde o atenuare subtilă oferă rezultate excelente.

#### **21 – FX 1/2**

Aceste comenzi determină cantitatea de sumare a semnalului L și R trimis POST–FADER (post potențiometru) la busul de sumare FX 1 sau FX 2. Pentru mai multe detalii în legătură cu funcționarea acestor comenzi, consultati sectiunea Input Mono din acest manual de utilizare.

#### **22 – AUX 1/2**

Aceste comenzi determină cantitatea de semnale L şi R sumate trimise la busul de sumare AUX 1 sau AUX 2. Depinzând de setarea întrerupătorului AUX PRE/POST din secțiunea master a PowerMate–ului, puteţi alege dacă semnalul este împărţit master pre sau post fader (pre sau post potențiometru). Pentru mai multe detalii în legătură cu aceste comenzi, vă rugăm să consultați secțiunea Input Mono a acestui manual de utilizare.

#### **23 – MON 1/2**

Aceste comenzi determină semnalele L şi R sumate trimise la busul de sumare MON 1 sau MON 2. Semnalul se împarte întotdeauna pre fader (pre potențiometru). Pentru mai multe detalii în legătură cu funcționarea acestor comenzi,consultați sectiunea Input Mono a acestui manual de utilizare.

#### **24 – BAL**

Functia comenzii BAL control a canalelor stereo este echivalentă cu functia comenzii PAN a canalelor monoauriculare. Dacă rotiti comanda în partea dreaptă extrem, semnalul drept va ieși prin ieșirea dreaptă, în timp ce canalul stâng va avea sunetul dezactivat. Când comanda este setată pe poziția din centru semnalele L/R sunt prezente cu intensitatea egală a ieșirilor corespondente. Oricând sursele de sunet sunt conectate la o intrare stereo, vă recomandăm să setati comanda BAL la pozitia din centru sau să faceți doar reglări minore în oricare dintre direcții. În cazul unui microfon sau orice sursă de sunet monoauriculară conectată, comenzile BAL funcţionează absolut identic cu comenzile PAN a secţiunii de intrare monoauriculare.

#### **25 – MUTE**

Butonul MUTE dezactivează sunetul semnalului de intrare post fader (post potențiometru), incluzând trimiterile FX/AUX/MON. PFL și Signal/Peak rămân operationale.

#### **SUGESTIE: Folosiţi butonul MUTE pentru dezactivarea temporară a sunetului care nu este folosit în canalele de intrare fără a schimba setările comenzilor FX/AUX/MON şi potenţiometrului de canal.**

#### **26 – PFL**

Folosirea butonului PFL însumează semnalul audio stereofonic a canalului de intrare corespondent şi repartizează semnalul monoauricular rezultat la busul căști. Puteți asculta semnalul audio prin ieșirea PHONES. Vu–metru din secțiunea master este pornit în mod simultan, în aşa fel încât LEDul stâng indică nivelul real al canalului ales (în dBu), lucru care permite potrivirea exactă a nivelului sursei de semnal. Puteți atribui câte canale doriți busului de sumare a căștilor în același timp. Nivelul volumului semnalelor individuale nu sunt afectate de setarea potențiometrului canalului corespondent (Pre Fader Listen). Acesta vă oferă posibilitatea de a seta nivelul şi EQ (egalizatorul) unui canal fără a–l include în mixul master, adică puteţi lăsa jos potentiometrul canalului sau chiar să folositi butonul MUTE.

#### **27 – SIG/PK**

Funcția indicatorului stereo SIG/PK oferă o analiză independentă a semnalelor audio a canalului stâng si celui drept. Este indicat afișajul nivelului mai înalt și asigurându–vă că niciunul nu ajunge să își depășească limita. (Este afișat nivelul cel mai înalt, asigurându-se că nici o parte nu este peste limită. Pentru mai multe informaţii în legătură cu folosirea indicatorului în mod eficient, consultaţi descrierea canalului monoauricular (au caracteristici identice).

#### **28 – FADER (POTENȚIOMETRU)**

Potentiometrul de canal este folosit în mod simultan pentru a regla ambele niveluri (volume) a semnalului stereo. Funcționarea și specificatiile sunt asemănătoare potentiometrului de canal monoauricular asa cum a fost descris precedent sub INPUT/MONO.

![](_page_15_Picture_1.jpeg)

![](_page_15_Figure_2.jpeg)

![](_page_15_Picture_3.jpeg)

![](_page_15_Figure_4.jpeg)

#### 2.3 FX 1/2

PowerMate oferă două unități de efect controlabile independent, configurate identic 24–bit stereo

– FX 1 şi FX 2. Fiecare unitate oferă 99 de programe presetate care pot fi selectate prin folosirea butoanelor UP/ DOWN. Parametrii presetați pot fi stocați și editați ca și User Preset, pentru detalii vezi pagina 28. Cele 100 de presetări sunt împărţite în grupe în concordanţă cu structura acestora de efect diferită, cum se poate vedea şi pe lista printată. Programele din fiecare grup presetat sunt sortate în odine ascendentă, unde numerele mari oferă acelaşi tip de FX cu intensitate sporită. Presetările 1 – 20 oferă programe de efect cu variaţii înalte care sunt potrivite pentru interpretări live, studiouri de înregistrări sau aplicaţii de înregistrare acasă. Numerele de program 21 – 40 oferă tipuri de efect amestecate echo+reverb şi chorus în timp ce numerele 41 – 60 oferă diverse efecte delay (de întârziere). Ultimul grup din 61 – 100 oferă diverse presetări de efecte de dublare, dar şi programe speciale de delay (întârziere a sunetului) si reverb (variații a sunetului). În timpul inițializării unităților FX (la pornirea alimentării PowerMate– ului), presetarea 05 (Large Hall 3 Bright) este selectat pentru FX 1 în timp ce unitățile FX 2 sunt setate pentru presetarea 55 (Delay Mono 230 ms). Aceste două efecte sunt potrivite pentru interpretări live şi aplicații de înregistrare. Aceasta este configurația presetată din fabricație care poate fi schimbată oricând.

![](_page_15_Figure_8.jpeg)

Butoanele de sub afișaj sunt folosite în modul meniu, vă rugăm să consultați pagina 23 pentru detalii.

#### **SELECTAREA UNEI PRESETĂRI**

Pentru a selecta o presetare, vă rugăm să urmați instrucțiunile ce urmează:

- 1. Sub afişaj există două butoane pentru fiecare unitate de efect.
- 2. Folosiți butonul DOWN (stânga) a unei unități de efect pentru a micșora numărul presetării active. Folosiţi butonul UP (dreapta) a unei unităţi de efect pentru a mări numărul presetării active.
- 3. Ţinerea apăsată a butonului vă permite să defilaţi rapid prin numerele de program.
- 4. Apăsaţi butonul UP şi DOWN în mod simultan pentru a selecta prima presetare din grupul următor de efecte.

35 Cele două programe de efect sunt potrivite pentru interpretări live sau aplicații de înregistrare și pot fi folosite separat sau împreună. Pentru testare, evaluare și selectare a programelor de efect, consultați tabelul de la pagina 32 care oferă descrieri detaliate a tuturor efectelor presetate. Această listare contine toate numele presetate împreună cu structura de efect corespondentă, ariile de aplicație și caracteristicile frecvenței. Testați presetările și selectați–le pe cele care se potrivesc cu aplicația dvs. specifică.

#### **29 – FX ON/OFF**

Jack căşti pentru conexiunea unui întrerupător cu pedală DYNACORD FS 11 (DC–FS11) pentru a porni/opri modul efect a unităţii FX interne. Pentru a executa această funcţie, întrerupătoarele FX 1 şi FX 2 ON trebuie să fie conectate.

**SUGESTIE: Funcţia întrerupătorului cu pedală poate fi editată prin intrarea Footswitch Ctrl. În dialogul FX Control Setup, vezi pagina 30 pentru detalii.**

#### 37 **30 – FX 1/2 SENDS MUFĂ**

Semnalul audio al mixului pe care l–aţi stabilit pentru busul FX corespondent – mixul identic alimentat la unitățile FX ½ – este prezent la această mufă lucru perfect pentru conectarea unităților FX externe de exemplu. Semnalul de ieşire al dispozitivelor externe poate fi trimis înapoi la PowerMate prin canalul de intrare stereo.

#### **31 – FX 1/2 SEND COMANDĂ**

Setarea nivelului la mufele FX 1/2 SENDS este posibilă prin comanda FX SEND.

#### **32 – FX 1/2 TO AUX 1/2**

Aceste comenzi vă permit adăugarea semnalului de ieşire (pre fader) a FX 1 sau FX 2 la canalul AUX 1 sau AUX 2.

#### **33 – FX 1/2 TO MON 1/2**

Aceste comenzi vă permit să adăugați semnal de ieșire a canalului FX 1 sau FX 2 la canalul MON 1 sau MON 2. Nivelul efectului în monitoarele combinate trebuie să fie mai jos decât nivelul din nivelul de master combinat deoarece distanța dintre boxele monitoare şi artist este mult mai scurtă.

#### **34 – PK LED**

Acesti indicatori semnalizează dacă unitățile FX interne sau semnalele FX 1/2 SENDS sunt pe punctul de a–si depăși limita. Pentru a obține un raport adecvat S/N, vă rugăm să reglați nivelul de intrare al unităților FX după cum urmează:

#### **Instructiuni setare nivel intrare FX:**

- 1. Stabiliţi un mix "simplu"– fără setări de efecte în concordanţă cu descrierile precedente.
- 2. Pozitionati potentiometrul return al efectului la canalul de efect corespondent, la semnul –5 dB.
- 3. Folosiți butoanele UP/DOWN pentru a selecta programul FX dorit.
- 4. Apăsaţi întrerupătorul FX ON.
- 5. Cântaţi (începeţi reproducerea) sursei sunetului conectat la canalul de intrare şi reglaţi cantitatea dorită de semnal FX folosind comenzile FX a acestui canal de intrare. Repetați acest pas pentru toate canalele de intrare pe care doriți să le includeţi în mixul dvs. cu efecte.
- 6. Monitorizaţi LEDurile Peak în aşa fel încât să lumineze frecvent la semnalul maxim dinamic. Când are loc depăşirea limitei, reduceti comenzile FX în canale.
- 7. Folosiți comanda FX la AUX sau FX la MON pentru a adăuga mixul de efect la AUX sau monitor mix. Folosiți potenţiometrele Effekt Return pentru a adăuga cantitatea dorită de semnal FX la master mix.

În cazul în care folosiți o setare de efect diferită pentru a doua unitate FX, trebuie să repetați pașii  $2 - 7$ . Acordați atenție la indicatorii peak atunci când folosiţi PowerMate–ul dvs. Pentru a putea interacţiona rapid atunci când nivelurile de semnal depăşesc nivelul normal şi încep să îşi depășească limita.

#### **35 – FX ON**

Acest întrerupător pornește o unitate internă FX, iar LEDul verde se aprinde. Vă rugăm să luați în considerare că puteți folosi și un întrerupător cu pedală este sau un dispozitiv MIDI conectat pentru pornirea/oprirea unității FX. În acest caz, LEDul arată statutul de operare actual al unității FX. Dacă doriți să folosiți un întrerupător cu pedală (sau un dispozitiv MIDI), întrerupătorul FX ON trebuie să fie mai întâi conectat. Unitatea FX corespondentă este activată şi puteţi folosi întrerupătorul cu pedală (sau dispozitivul MIDI) pentru a porni/opri programul de efect.

#### **36 – PFL**

Folosirea butonului PFL repartizează semnalul audio la busul căşti astfel încât este prezent la conectorul de ieşire căşti. Volumul de iesire al căștilor este independent de setarea potentiometrului canalului corespondent (Pre Fader Listen), care oferă posibilitatea de a asculta sunetul semnalului audio selectat fără a–l include în mixul master.

#### **37 – EFFEKT RETURN FADER**

Potentiometrele stereo sunt folosite pentru a determina cantitatea de efect adăugată mixului master. În cazul în care trebuie să setați aceste potențiometre la o poziție de peste +5 dB, vă rugăm să verificați dacă semnalele de intrare a unității FX sunt reglate adecvat. În caz contrar, folositi comenzile FX SEND pentru a mări nivelurile de intrare.

![](_page_17_Picture_1.jpeg)

**MUT** AUX<sub>1</sub>

39

40

 $-41$ 

42

43

45

46

#### 2.4 AUX 1/2

În general, canalul AUX 1/2 este folosit pentru conexiunea unei unități externe aditionale FX. Depinzând de setarea butonului AUX 1/2 POST , este posibilă configurarea busului în scopuri de monitorizare. Mai 38 mult, canalele AUX 1/2 sunt disponibile la INTERFAŢA AUDIO DIGITALĂ.

#### **38 – AUX 1/2 SENDS**

Această ieșire oferă o conexiune pentru unitatea FX sau, atunci când este folosit pentru monitorizare un amplificator cu putere sau un sistem de boxe active de scenă. Prin folosirea potențiometrului AUX 1/2 puteți seta nivelul de ieșire într–o gamă largă de până la +20 dBu. AUX 1/2 SEND este făcut folosind tehnologia Ground Sensing pentru a preveni inducția de zgomot extern, chiar și cu cabluri lungi. Folosiți cabluri balansate pentru conexiunea componentelor externe ori de câte ori este posibil.

#### **39 – AUX POST**

Așa cum a fost descris deja, acest întrerupător permite determinarea semnalelor Pre– sau Post–Fader prezente în canalul AUX 1/2. LEDurile corespondente galbene semnalizează când întrerupătorul este folosit și toate comenzile AUX 1/2 ale canalelor de intrare sunt atribuite post fader (post potențiometru).

#### **40 – MUTE**

Butonul MUTE dezactivează sunetul semnalului de ieșire AUX. Semnalele PFL nu sunt afectate.

#### **41 – PFL**

Prin acest buton puteți repartiza semnalul pre fader AUX 1/2 la busul căștilor. Semnalul iese prin căștile de ieșire. Setarea potențiometrului AUX 1/2 nu este relevantă pentru volumul semnalului (Pre Fader Listen). Vu–metrul din secțiunea master este pornit în mod simultan, astfel încât LEDul din coloana stângă indică nivelul canalului ales (în dBu), lăsându–vă oportunitatea să reglați nivelul fără a–l repartiza la busul AUX 1/2 SEND.

#### **42 – AUX 1/2 POTENȚIOMETRU (FADER)**

Acest potențiometru controlează semnalul audio sumat la ieșirea AUX 1/2 SEND. Atunci când este folosit pentru monitorizare, acest potențiometru vă permite să controlați volumul sistemului monitor. Atunci când folosiți INTERFAȚA DIGITALĂ AUDIO pentru înregistrare, acest potențiometru controlează de asemenea volumul trimis canalelor USB 3 sau USB 4. Vezi pagina 19 pentru detalii în legătură cu folosirea INTERFEȚEI DIGITALE AUDIO.

```
2.5 MON 1/2
```
#### **43 – IEȘIRILE MON 1/2**

Această ieșire oferă o conexiune pentru un amplificator cu putere sau sistem de boxe monitor active. Folosirea potențiometrului MON 1/2 vă permite să setați nivelul de ieșire într–o gamă largă de până la +20 dBu. Tipul de ieșiri XLR electronic balansate sunt în paralel cu ieșirile de tip căști. Folosirea tipului XLR (mono sau stereo) de ieșiri căști în mod simultan este posibilă pentru conectarea unui sistem de boxe de scenă monitor active.

#### **44 – FILTRUL FEEDBACK**

Filtrul feedback este un filtru de bandă mai îngust care este activ doar la un nivel extrem de susceptibil pentru feedback–ul acustic. Comanda FEEDB. FILTER setează nivelul de frecvență corespondent. Apăsarea butonului corespondent activează filtrul. Mai multe circumstanțe și condiții își exercită influența asupra gradului de sensibilitate a sistemului pentru feedback–ul acustic. Următoarele note sunt 48 folosite pentru a vă asista în evitarea feedback–ului și trebuie să le luați în considerare chiar și înainte de a activa filtrul feedback.

![](_page_17_Figure_19.jpeg)

![](_page_17_Figure_20.jpeg)

![](_page_17_Figure_21.jpeg)

![](_page_17_Figure_22.jpeg)

#### **Modul de evitare a feedbackului**

- 1. Nu poziționați sistemul de boxe principale în spatele microfoanelor.
- 2. Opriți toate microfoanele pe care nu le folosiți.
- 3. Luați în considerare polaritatea diferită a microfoanelor și caracteristicile atunci când plasați boxele monitor.
- 4. Nu dați volumul sistemului monitor mai tare decât este necesar.
- 5. Evitați egalizarea extensivă la canalele pe care doriți să le includeți în monitor mix.
- 6. Trebuie să țineți cont de faptul că un microfon se "comportă" diferit când cineva stă chiar în fața lui.
- 7. Poziționați microfonul cât de aproape se poate de sursa sunetului.

Dacă încă aveți senzația că ieșirea acustică a sistemului nu este suficientă, după ce luați în considerare precauțiile menționate mai sus, puteți folosi filtrul FEEDBACK pentru a dezactiva sunetul frecvenței care tinde să genereze cel mai mult feedback. Prin urmare, trebuie să urmați următorii pași:

Creșteți nivelul MON 1/2 până când limita a atins punctul de începere a feedbackului. Sunetul "de șuierat" ușor pe care îl auziți este generat chiar de sistem. Porniți filtrul feedback, rotiți comanda și setați la nivelul unde "sunetul" dispare. Pornirea și oprirea filtrului vă permite verificarea ușoară a frecvenței corecte. Filtrul feedback atenuează nivelul frecvenței de bandă corespondente de aproximativ 9 dB. Deoarece banda filtrată este extrem de îngustă, schimbarea sunetului sistemului dvs. monitor este foarte puțin perceptibilă.

#### **AVERTIZARE: Vă rugăm să fiți foarte atenți la setarea sistemului chiar sub limita feedback. În cazul în care nu operați cu grijă se poate produce un zgomot feedback la SPL ridicat, lucru care poate duce la deteriorarea sistemului de boxe – sau mai important – a urechii.**

#### **45 – MUTE**

Butonul MUTE dezactivează sunetul semnalului de ieșire MON 1/2. Semnalele PFL nu sunt afectate.

#### **46 – PFL BUTON**

Prin acest buton puteți repartiza semnalul pre fader MON 1/2 la busul căști. Semnalul iese și se poate asculta prin ieșirea căști. Setarea potențiometrului MON 1/2 nu este relevantă pentru volumul semnalului (Pre Fader Listen). Vu–metrul din secțiunea master este pornit în mod simultan, astfel încât LEDul din coloana stângă indică nivelul canalului actual ales (în dBu), lăsându– vă oportunitatea să reglați nivelul fără a–l repartiza la busul MON 1/2.

#### **47 – MON 1/2 POTENȚIOMETRU(FADER)**

Acest potențiometru controlează semnalul audio sumat la ieșirea MON 1/2. Atunci când folosiți INTERFAȚA AUDIO DIGITALĂ ca și ieșire și este selectată ruta studio (vezi pagina 29), acest potențiometru controlează și volumul canalelor de trimitere USB 1 sau USB 2.

#### **48 – USB 2.0**

Interfața USB a PowerMate–ului este un conector USB B (mama). Vă rugăm să consultați capitolul "INTERFAȚA AUDIO DIGITALĂ" de la pagina 33 pentru mai multe detalii.

![](_page_19_Figure_1.jpeg)

#### 2.6 MASTER cu GEQ

#### **49 – AFIȘAJ MASTER LED**

PowerMate oferă 12 segmente LED pentru monitorizarea optică a nivelurilor de ieșire a semnalelor master L/R. Indicația nivelului LED este de

40 dB, indicând nivelul prezent la ieșirile master în dBu. Nivelul 0 dB face referire la un semnal de ieșire de 0 dBu la ieșirea mixer. Creșterea nivelului duce la nivelul de intrare al amplificatorului cu putere de +8 dBu – egalizând o putere de ieșire de 1000 wați în 4 ohmi pe canal. Deși sunt afișate nivelurile mai mari, amplificatorul cu putere deja limitează semnalul indicat de afișajul LIMIT LED. Atunci când butonul PFL este folosit, LEDul PFL se aprinde. Vu–metrul din secțiunea master este pornit în mod simultan în așa fel încât segmentele LED indică nivelul canalului ales (în dBu). Segmentele LED din partea dreaptă indică nivelul de ieșire master sumat post–fader.

#### **50 – MUTE**

Butonul MUTE dezactivează sunetul semnalului de 67 ieșire MASTER L/R. Semnalele PFL nu sunt afectate.

#### **51 – PFL**

Folosirea butonului master PFL, semnalul master pre fader mono este repartizat la busul căști, în așa fel încât să poată fi monitorizat prin ieșirea căști. Volumul acestui semnal nu este afectat de setarea potențiometrului MASTER. Vu–metrul din secțiunea master este pornit în mod simultan în așa fel încât segmentele LED din partea stângă indică nivelul canalului de semnal L/R master (în dBu) a pre faderului sumat, care de fapt este nivelul master bus, în timp ce LEDul drept indică nivelul de ieșire a post–faderului sumat.

#### **52 – MASTER L/R FADER**

Nivelul controlează reglarea semnalelor de ieșire a ieșirilor master stângi (left) și drepte (right) (MASTER). **ATENȚIONARE : Vă rugăm să setați potențiometrele canalului de intrare sau cel puțin potențiometrele master pe poziția lor minimă sau să folosiți întrerupătorul STANDBY înainte de a conecta o sursă de sunet extern la una dintre intrările PowerMate –ului. Acest lucru vă va scuti pe dvs., publicul dvs. și echipamentul de griji nefondate.**

#### **53 – STANDBY**

Apăsarea întrerupătorului STANDBY dezactivează sunetul semnalului de ieșire la ieșirile MASTER A OUT L/R, MASTER B OUT L/R, AUX 1/2 și MON 1/2. Ieșirile FX 1/2 și REC SEND L/R sunt în continuare operaționale. LEDul STANDBY se aprinde și indică faptul că modul stand–by este folosit și semnalele canalului nu ies prin sistemele de boxe. Oricum, semnalele audio conectate prin 2TRACK IN sau INTERFAȚA DIGITALĂ AUDIO (vezi

Redați USB pe 2TRACK la pagina 31) sunt produse, oferindu–vă o soluție confortabilă pentru a reda muzică de interval în timpul pauzelor interpretării.

#### **AVERTIZARE: Alimentarea semnalului a amplificatorului semnalului intern este de asemenea întreruptă.**

#### **54 – MASTER A OUT L/R**

Semnalele la ieșirile MASTER A OUT L/R sunt post master fader și înseamnă alimentarea amplificatoarelor cu putere externe. Prin aceste ieșiri este posibilă stabilirea unei setări de sistem active duble. În acest caz, crossover–ele active – respectiv subwoofer–ele active – trebuie conectate la ieșirile MASTER A OUT L/R. Dacă doriți să folosiți amplificatorul cu putere intern pentru a folosi cabinetele de frecvență înaltă, semnalul de tremur care vine de la crossover trebuie să fie conectat la PowerMate prin conectorii INPUTS POWER AMP L/R.

#### **55 – INTRĂRI POWER AMP L/R**

INTRĂRILE POWER AMP L/R sunt oferite prin jackuri căști balansate electronic cu funcție breaker. La inserarea unei mufe căști, calea semnalului se desparte între master și amplificatorul cu putere intern, lucru care vă permite să operați cu amplificatoarele cu putere interne prin intrările INPUTS POWER AMP L/R.

#### **56 – IEȘIRI MASTER B L/R**

La ieșirile MASTER B, semnalul audio L/R master este prezent și poate fi folosit pentru monitorizare adițională, aplicații side fill și "next door" sau pentru conexiunea delay–line sau subwoofer. Ieșirea este schimbabilă pre/post– și stereo/ mono.

#### **57 – MASTER B**

Această comandă permite reglarea nivelului ieșirii MASTER B. Nivelurile de semnal la IEȘIRILE MASTER A OUT L/R și MASTER B L/R sunt identice în cazul în care comanda MASTER B este setată pe poziția "5" și întrerupătorul PRE/POST este setat pe POST.

#### **58 – PRE/POST a MASTER B**

Atunci când este selectat PRE, MASTER B iese prin potențiometrele pre master (și dacă sunt folosite pre GEQ), adică nivelul la IEȘIRILE MASTER B OUTPUTS este independent de setările potențiometrului master. Atunci când este selectat POST, MASTER B iese prin potențiometrele post master, adică nivelul la IEȘIRILE MASTER B depind de setarea potențiometrelor master.

Controlarea nivelului subwooferului conectat prin potențiometrul master are sens atunci când se folosește orice subwoofer activ. Pentru aplicații de monitorizare, de exemplu așezate cu partea laterală pe jos, folosind setări pre–fader (pre–potențiometru) pare mult mai rezonabil.

#### **59 – STEREO/MONO a MASTER B**

Atunci când este selectat STEREO, semnalul MASTER L/R nu se schimbă și nu iese în stereo. Atunci când este selectat MONO semnalul MASTER L/R este sumat și iese în mono la MASTER B L și MASTER B R. Se recomandă folosirea MONO atunci când subwooferele mono sunt conectate la ieșirile MASTER B.

#### **60 – PHONES (CĂȘTI)**

Jackul căști stereo pentru conexiunea căștilor cu o impedanță de 32 până la 600 ohmi. Semnalele audio a canalelor cu butoanele PFL folosite ies prin acest conector. Ieșirea căști prezintă semnalul L/R maxim când nu este folosit niciun buton PFL. Deoarece ieșirea este protejată împotriva scurt–circuitelor, pot fi conectate căștile sau sistemele monitor ureche cu o impedanță sub 32 În acest caz, volumul maxim atins este redus.

#### **61 – PHONES (CĂȘTI)**

Această comandă setează volumul căștilor conectate.

**AVERTIZARE: Asigurați–vă că setați comanda la poziția acesteia minimă înainte de a conecta căștile. În cazul în care căștile sunt folosite la volumul maxim, se poate produce pierderea permanentă a auzului.**

#### **62 – REC SEND L/R**

Acești conectori de tip RCA poartă semnalul pre fader (pre potențiometru) master L/R. Semnalul nu este afectat de setarea potențiometrului master și este mai mult folosit pentru conectarea deck–uri casetă, deck–uri tape cu bobină deschisă sau recordere DAT pentru înregistrare. Folositi comenzile REC SEND & USB OUT control pentru a regla nivelul de ieșire.

![](_page_21_Figure_1.jpeg)

**AVERTIZARE: La cele mai multe recordere semnalul de intrare este purtat direct prin ieșiri. În cazul în sunt conectate ambele REC SENDS și 2TRACK IN, iar comanda PowerMate –ului 2TRACK to MASTER este setată pe orice altceva decât setarea cea mai joasă, semnalul de intrare este inclus din nou în master mix. Diferența de întârziere (delay) dintre cele două semnale este responsabilă pentru căderea și degradarea sunetului. În cel mai rău caz, activarea butonului RECORD de pe tape deck–ul dvs. poate duce la un zgomot feedback destul de neplăcut. Pentru a preveni acest lucru, setați comanda 2TRACK to MASTER pe cel mai mic nivel.**

#### **63 – 2TRACK IN L/R**

Aici puteți conecta un recorder, un CD/MP3 player, o bobină deschisă (open reel) sau un SUB –mixer adițional. Semnalul este post master fader (post potențiometru master) și post întrerupător STANDBY, care vă permite redarea muzicii de interval în timpul pauzelor interpretării sau verificarea mixului în timpul exersării cu ajutorul căștilor. Trebuie doar să folosiți întrerupătorul STAND – BY pentru a dezactiva sunetul tuturor semnalelor de canal la ie șirile master. Semnalul 2TRACK IN va trece fără nicio problemă.

SUGESTIE: Semnalul 2TRACK nu este disponibil la conectorii REC SEND, la INTERFAȚA AUDIO DIGITALĂ sau la IEȘIRILE MASTER B în modul PRE fader (pre potențiometru).

#### **64 – 2TRACK TO MASTER**

Această comandă se folosește pentru a mixa canalul 2TRACK la master mix, post fader (post potențiometru) a comenzii master.

**AVERTIZARE: La reglarea nivelului dispozitivului conectat 2TRACK IN – CD player, tape deck, etc. – începeți întotdeauna cu setarea comenzii 2TRACK to MASTER pe valoarea sa minimă. În caz contrar, depinzând de calitatea ieșirii a sursei de sunet conectate, nivelul de ieșire poate ajunge la maxim într –un moment.**

#### **65 – REC SEND & USB OUT**

Această comandă vă permite reglarea volumului la ieșirile REC SEND sau, atunci când este folosit, nivelul canalelor de ieșire a INTERFEȚEI AUDIO DIGITALE.

#### **66 – LAMP 12V/5W**

Această mufă de tip XLR oferă un voltaj DC de 12V/ 5 wați și este folosit pentru conectarea unei lămpi. Vă rugăm să vă asigurați că lampa respectă specificațiile menționate aici și atribuțiile pinului. Vă recomandăm să folosiți o lampă (D112850), disponibilă ca accesoriu DYNACORD. Pentru mai multe detalii, consultați dealerul dvs. local

Figura 2–18: Atribuții pin a ieșirii LAMP 12V/5W

![](_page_22_Figure_2.jpeg)

#### **67 – 11–BAND STEREO GRAPHIC EQUALIZER (EGALIZATOR GRAFIC STEREO 11 BENZI)**

Canalul master folosește un egalizator stereo 11–benzi, care se activează prin apăsarea butonului ON. Punctul de inserție al egalizatorului este post master fader (post potențiometru master) și pre power amplifier (pre amplificator cu putere). Egalizatorul este evitat atunci când întrerupătorul EQ ON nu este blocat în poziția "ON". Unsprezece benzi de frecvență oferă 10 dB amplificare/atenuare și o calitate de Q = 2 permite modelarea întregului sunet pentru a se conforma cu preferințele dvs. sau să se potrivească cu condițiile acustice din diverse locații.

#### **Instrucțiuni setare GEQ:**

Nivelurile de frecvență cât și caracteristicile potențiometrele EQ sunt mai mult orientate spre practică. În cazul în care doriți să aveți un sunet clar și inteligibil, care, ca și efect secundar produce un cinel mai definit, trebuie să ridicați puțin nivelul la bandă 12 kHz sau 6.3 kHz. Dacă nivelurile de mijloc sunt nazale, atenuați nivelurile de mijloc cu câțiva decibeli (630 Hz la 2.5 kHz). Pentru a oferi un sunet tobă kick mai îndrăzneț, trebuie să măriți nivelul de frecvență redusă folosind comenzile 63 Hz sau 125 Hz. În cazul în care întregul sunet este nedefinit și are prea mult bas, puteți rezolva problema prin coborârea nivelurilor acestor două benzi de frecvență.

Oricum, în special cu egalizare, trebuie să luați în considerare faptul că în cele mai multe cazuri, o reglare mai subtilă va produce rezultate mai bune. Cu toate acestea, prima dvs. alegere trebuie fie stabilirea mixului folosind doar comenzile canalului de intrare și să observați dacă aveți un rezultat satisfăcător. Dacă e cazul, puteți folosi EQ–ul grafic pentru busul MONITOR unde este necesar în mai multe cazuri.

#### **68 – GRAPHIC EQ TO MASTER / MON 1/2**

Acest LED indică dacă GEQ (egalizatorul grafic) cu 11 benzi este folosit pentru canalul master (LEDul MASTER se aprinde în verde), pentru un monitor canal (LEDul MON 1 sau MON 2 se aprinde în verde) sau două canale monitor (LEDul MON 1 sau MON 2 se aprinde în verde). Cel din urmă este util dacă boxele monitor similare sunt folosite pentru ambele canale monitor. Consultați pagina 29 pentru schimbarea rutei Graphic EQ.

#### 2.7 DISPLAY cu clape funcționale

![](_page_22_Picture_11.jpeg)

#### **69 – AFIȘAJ CU PATRU CLAPE FUNCȚIONALE**

#### Modul efect

În modul efect afișajul indică numărul presetat selectat a fiecărei unități de efect. Folosiți cele patru clape funcționale de sub afișaj pentru a selecta numărul presetat.

#### Mod meniu

Apăsați codificatorul rotativ MENU/ENTER în modul efect pentru a intra în modul meniu. În modul meniu afișajul indică funcția executată pentru fiecare clapă funcțională.

#### **70 – MENU**

Folosiți codificatorul rotativ MENU/ENTER din modul meniu pentru navigarea în meniu. În modul efect codificatorul rotativ MENU/ENTER nu are nicio funcție.

#### **71 – TAP**

Dacă este folosit un efect delay (întârziere a sunetului), timpul de întârziere poate fi reglat la ritm prin apăsarea butonului TAP de mai multe ori.

#### 2.8 Amplificator cu putere stereo

PowerMate are un amplificator cu putere performant făcut cu o tehnologie modernă, eficientă, de clasă D care oferă o putere nominală de ieșire de 2 x 1000 wați RMS în 4 ohmi cu pierdere minimă a căldurii. Sarcina minimă de impedanță de 2.7 ohmi vă permite să operați cu maxim trei sisteme de boxe cu 8 ohmi conectate în paralel cu fiecare canal de ieșire fără nicio problemă. Interpretarea audio este la cel mai înalt nivel profesional posibil.

Unitatea de alimentare se îngrijește de alimentarea totală, unitatea este extrem de stabilă sub sarcină, iar comparată cu transformatorii convenționali toroidali oferă o reducere substanțială în greutate. Puterea de alimentare este controlată de un microprocesor pentru a asigura că ieșirea maximă poate fi accesată oricând, dar și pentru a asigura protecție completă împotriva supraîncărcării termice și de capacitate. Un alt avantaj este întrerupătorul automat de voltaj care garantează folosirea la nivel mondiala PowerMate–ului fără reconfigurare. Mai mult, este încorporat un protector de supratensiune și un limitator de pornire în sarcină (soft start) care previne siguranța de alimentare să răspundă atunci când folosiți un mixer.

Folosit pentru a se conforma cu rigorile din turnee, ieșirile încorporează toate circuitele de protecție pentru care amplificatorii cu putere DYNACORD sunt cunoscuți. Ambele ieșiri sunt monitorizate separat, deci în cazul unei greșeli, doar canalul afectat este oprit. La oprirea mixerului, activarea ieșirilor este întârziată pentru a evita un posibil zgomot de schimbare.

Două fante cu zgomot scăzut și variabilă controlată asigură stabilitatea termică a PowerMate–ului. Fluxul de aer față–spate permite operarea în sisteme rack mari și mici. Mai mult, PowerMate un limitator termic de procesor unic controlat. În cazul unei supraîncărcări termice, un limitator clip va limita doar puterea maximă a semnalului de muzică. Acest lucru previne eficace închiderea completă a amplificatorului cu putere fără a reduce vizibil nivelul total al sunetului.

Canalele amplificatorului cu putere a PowerMate–ului încorporează filtrele Low–Pass–Notch (LPN) făcute exclusiv de DYNACORD. Împreună cu un filtru Hi–Pass de 12dB, aceste filtre Low–Pass–Notch elimină greșelile din răspunsul tranzitoriu a unor sisteme de boxe de tipul PA și să ofere setării dvs. un răspuns bas puternic și precis. Filtrele LPN pot fi configurate prin meniu, vezi pagina 29.

![](_page_23_Figure_7.jpeg)

![](_page_23_Figure_8.jpeg)

Funcția Speaker Protection (protecție boxe) oferă posibilitatea de a potrivi optim PowerMate–ul cu setarea boxei. Protecția boxei se bazează pe o protecție de supraîncărcare sofisticată întâlnită cel mai des la amplificatoarele cu putere performante. Algoritmii de control integrați monitorizează continuu puterea efectivă (RMS) livrată la sistemele de boxe. Dacă valoarea setată este depășită pe o perioadă mai lungă de timp, o limitare subtilă a puterii maxime va avea loc pentru a evita supraîncărcarea termică a bobinei mobile. Pentru note în legătură cu setarea acestei funcții, consultați pagina 30.

#### **72 – INDICATORI STATUS AMPLIFICATOR**

Acești indicatori vă informează în legătură cu stadiul operațional al amplificatorului cu putere intern al PowerMate–ului.

![](_page_23_Picture_12.jpeg)

#### **LED PROTECT**

Indicatorul PROTECT se aprinde atunci când este activat unul dintre circuitele de protecție extensive a PowerMate–ului – împotriva supraîncărcării termice, inducției HF, DC la ieșiri și protecție scurt–circuit. Atunci când PowerMate–ul este în modul protect, sunetul ieșirilor boxei este dezactivat, iar intrările amplificatorului sunt puse în scurtcircuit pentru a preveni deteriorarea amplificatorului cu putere.

În acest caz, ar trebui să verificați mai întâi dacă nu sunt blocate fantele de ventilație. Un alt motiv ar putea fi conectarea a mai mult de trei sisteme de boxe de 8 ohmi per ieșire. Vă rugăm de asemenea să deconectați conectorii Speakon și să verificați cablurile difuzorului de scurtcircuite. În timpul operațiunii, LEDul PROTECT luminează întotdeauna pentru câteva secunde semnalizând că circuitul de protecție al PowerMate–ului este operațional.

#### **LED LIMIT**

Indicatorul LIMIT semnalizează că operați cu PowerMate–ul la limita amplificatorului cu putere intern. Luminarea intermitentă frecventă a LEDului este acceptabilă deoarece limitatorul clip încorporat al amplificatorului previne distorsiunea. Luminarea continuă indică faptul că trebuie să aveți grijă la degradarea sunetului de ieșire. În acest caz, nivelul master trebuie să fie redus. LEDul LIMIT se aprinde și dacă nivelul de ieșire este redus din cauza temperaturii mari a amplificatorului sau activarea funcției Speaker Protection (vezi pagina 30).

![](_page_24_Figure_6.jpeg)

#### **73 – MAINS CONECTOR (CONECTOR ALIMENTARE)**

PowerMate își primește alimentarea din intrarea blocabilă Mains. Doar cablul de alimentare inclus poate fi folosit. Conectați PowerMate–ul la o singură rețea de alimentare care corespunde cu cerințele indicate pe placa de metal.

#### **SUGESTIE: Apăsați butonul galben de la mufă pentru a deconecta cablul de alimentare.**

#### **74 – POWER**

Întrerupătorul de alimentare pentru a porni/opri PowerMate–ul. PowerMate–ul este operațional atunci când afișajul indică numerele de program selectate, iar LEDul PROTECT se stinge. Vă rugăm să setați potențiometrele master pe poziția minimă pentru a folosi întrerupătorul STANDBY înainte de a porni alimentarea. Acest lucru vă va scuti pe dvs., publicul dvs. și echipamentul de griji nefondate. În cazul în care este conectat un sistem extern adițional la PowerMate–ul – ex. amplificatoare cu putere, unități FX, EQ (egalizatoare), etc. – la pornirea echipamentului, vă rugăm să continuați în următorul fel:

- 1. porniți unitățile FX
- 2. porniți PowerMate–ul
- 3. porniți amplificatorul cu putere extern

La oprirea alimentării, vă rugăm să procedați în ordinea inversă.

#### **75 – MIDI IN/OUT**

Porturile MIDI IN/OUT permit conectarea dispozitivelor MIDI la PowerMate. Lângă PC, este posibilă interfața MIDI care controlează unitatea de efect prin MIDI IN, vă rugăm să consultați pagina 30 pentru detalii.

#### **76 – SPEAKER OUTPUTS RIGHT / LEFT (IEȘIRI BOXE DREAPTA / STÂNGA)**

PowerMate este echipat cu conectori performanți și profesionali Speakon, oferind o conexiune electrică și mecanică sigură care respectă toate regulile de siguranță. Permite folosirea cablurilor de boxe de calitate cu diametre de 4 x 2,5mm<sup>2</sup>. Atribuția pinului este afișată în panoul din spate al aparatului.

**AVERTIZARE: Simbolul care reprezintă conectorii boxei, indică prezența voltajelor sensibile la atingere care pot dăuna sănătății. Vă rugăm să respectați notele corespunzătoare și instrucțiunile din manualul de utilizare la stabilirea conexiunilor boxei.**

Figura 2-20: Conectarea unei boxe pasive

![](_page_25_Figure_3.jpeg)

## 3 AFIŞAJ ȘI FUNCŢII

PowerMate include un afișaj premium OLED. În comparație cu afișajele generale LC, afișajul OLED este mai clar, are un contrast mai mare şi un unghi de vizualizare mai larg.

#### 3.1 Modul Efect

Ecranul de pornire apare după pornirea PowerMate-ului. După câteva secunde, este afişat efectul iniţial pentru FX 1  $&$  FX 2 si alti parametrii de sistem.

![](_page_26_Figure_5.jpeg)

Apăsarea clapelor functionale de sub afișaj permite selectarea unui efect într-un mod rapid şi uşor:

#### 3.2 Modul Meniu

Apăsaţi codificatorul rotativ MENU/ENTER în modul efect pentru a accesa modul meniu. Atunci când intraţi în modul meniu, este indicat meniul principal (vezi figura 3-5) .

Figura 3-2: Accesaţi modul meniu prin apăsarea codificatorului rotativ MENU/ ENTER

![](_page_26_Picture_10.jpeg)

Figura 3-3: Meniul principal în modul meniu

![](_page_26_Picture_292.jpeg)

![](_page_26_Picture_293.jpeg)

În modul meniu, codificatorul rotativ MENU/ENTER şi cele patru clape functionale de sub afisaj sunt folosite pentru navigatie si pentru selectarea şi editarea parametrilor. Rotiţi codificatorul rotativ MENU/ENTER spre stânga sau spre dreapta pentru a muta cursorul în meniu. Apăsați codificatorul rotativ MENU/ENTER pentru a selecta sau a executa lucrul din meniu accentuat. Dacă o intrare din meniu a fost accentuată, dialogul corespondent este deschis. Dacă un parametru a fost accentuat, valoarea este afişată în font invers şi poate fi editată prin rotirea codificatorului MENU/ENTER. Apăsaţi codificatorul rotativ MENU/EN- TER din nou pentru a aplica valoarea parametrului editat. Ultima linie a afisajului indică funcția pentru cele patru clape funcționale. Următorul tabel descrie unele dintre funcţiile disponibile în dialogul meniu.

![](_page_26_Picture_294.jpeg)

Tabel 3-4: Funcțiile butoanelor de funcții

![](_page_27_Figure_0.jpeg)

#### **EDIT FX 1 / FX 2**

Acest dialog vă permite să editaţi parametrii de efect pentru unitatea de efect FX 1 sau FX 2. Parametrii disponibili vor varia depinzând de tipul efectului, vezi pagina 32 pentru detalii. În mod adițional, poate fi atribuit un nume la efectul editat şi poate fi stocat ca şi o presetare a utilizatorului. Pot fi create până la 20 de presetări ale utilizatorului.

![](_page_27_Picture_252.jpeg)

![](_page_27_Picture_253.jpeg)

Rotiti codificatorul rotativ MENU/ENTER pentru a accentua o intrare din coloana din stânga a meniului Edit FX. Apăsaţi codificatorul rotativ MENU/ENTER pentru a selecta valoarea corespondentă din coloana din dreapta. Acum rotiţi codificatorul rotativ MENU/ENTER pentru a edita valoarea. Apăsaţi codificatorul rotativ MENU/ENTER din nou pentru a reveni la coloana din stânga. Apăsați clapa funcției SAVE pentru a stoca efectul editat ca şi presetarea utilizatorului. Apare dialogul FX User Presets

Figura 3-7: Dialog FX User Presets

|      | FX User Presets |                   |     |
|------|-----------------|-------------------|-----|
| 101: |                 | $  EMPTY - -$     |     |
| 102: |                 | - - EMPTY - -     |     |
| 103: |                 | $  EMPTY - -$     |     |
| 104: |                 | $-$ - $EMPTY - -$ |     |
|      |                 |                   |     |
|      |                 | <b>BACK</b>       | ESC |

Rotiți codificatorul rotativ MENU/ENTER pentru a selecta presetările utilizatorului unde doriți să stocați efectul editat. Apăsaţi codificatorul rotativ MENU/ENTER rotary pentru a deschide dialogul Set FX Name.

![](_page_27_Figure_9.jpeg)

Acest dialog este folosit pentru a schimba descrierea presetată a utilizatorului. Rotiți codificatorul rotativ MENU/ENTER spre stânga sau dreapta pentru a edita caracterul accentuat. Prin apăsarea codificatorului rotativ MENU/ENTER se acceptă simbolul dorit şi mută cursorul la următorul caracter. Mutaţi cursorul spre stânga sau dreapta prin apăsarea clapelor  $\blacktriangleleft$  sau  $\blacktriangleright$ . Selectati simbolul  $\blacktriangleleft$  pentru a renunta la editarea numelui. Apăsarea clapei funcționale BACK , revine la meniu. Apăsarea clapei ESC anulează toate schimbările şi revine la modul efect.

#### **USB RECORD ROUTING (RUTĂ ÎNREGISTRARE USB)**

La folosirea INTERFEŢEI DIGITALE AUDIO pentru a înregistra diferite busuri PowerMate pot fi atribuite la diferite canale USB. Dialogul USB Record Routing permite schimbarea atribuției la deschiderea dialogului sunt afisate busurile recent atribuite.

Figura 3-9: Dialog USB Record Routing

![](_page_28_Picture_5.jpeg)

Rotiți codificatorul MENU/ENTER pentru a selecta atribuția busurilor PowerMate la canalele USB de la 1 la 4 a INTERFEŢEI AUDIO DIGITALE. Următorul tabel listează disponibile. Apăsați codificatorul rotativ MENU/ENTER pentru a aplica atribuţia selectată. Apăsarea clapei functionale BACK, revine la meniu. Apăsarea clapei ESC anulează toate schimbările şi revine la modul efect.

![](_page_28_Picture_371.jpeg)

Tabel 3-10: Atribuţii în dialogul USB Record Routing

#### **EQUALIZER ROUTING (RUTĂ EGALIZATOR)**

Egalizatorul Grafic stereo de 11 benzi poate fi repartizat la diferite busuri PowerMate. Acest dialog permite selectarea uneia din următoarele rute:

- canalul stâng şi cel drept al ieşirii master (setări din fabricatie)
- Ieşire doar Monitor 1
- Iesire doar Monitor 2
- Iesiri Monitor 1 și Monitor 2

La deschiderea dialogului Equalizer Routing, se afişează ruta curentă a GRAPHIC EQ la LEDurile MAS- TER / MON 1/2 (vezi pagina 23).

![](_page_28_Picture_16.jpeg)

Rotiti codificatorul rotativ MENU/ENTER pentru a schimba repartizarea Egalizatorului Grafic. Apăsați codificatorul rotativ MENU/ENTER pentru a aplica ruta selectată. Apăsarea clapei anulează toate schimbările şi revine la modul efect.

#### **LPN PROCESSING (PROCESARE LPN)**

Acest dialog este folosit pentru a edita setarea filtrului de procesare a difuzorului LPN a amplificatorului cu putere integrat.

**SUGESTIE: Filtrul LPN (Low-pass-notch) corectează frecvenţa şi răspunsul fază al amplificatorului conectat. Acest** efect nu poate fi obținut folosind egalizatori sau "Bass-**Boosters" deoarece filtrul LPN optimizează în principal răspunsul tranzitoriu a boxei conectate. Rezultatul este un sunet mai puternic, mai bogat, în special atunci când folosiţi boxe sau subwoofere full range de volum mic spre mediu.**

Atunci când deschideți dialogul LPN Processing, setarea curent activată a filtrului LPN este accentuată.

![](_page_28_Figure_22.jpeg)

Rotiți codificatorul MENU/ENTER pentru a selecta filtrul LPN preferat, pentru detalii consultaţi următorul tabel. Apăsaţi codificatorul rotativ MENU/ENTER pentru a aplica setarea selectată. Apăsarea clapei funcţionale BACK , revine la meniu. Apăsarea clapei ESC anulează toate schimbările şi revine la modul efect.

![](_page_28_Picture_372.jpeg)

#### PowerMate<sup>3</sup>

#### **SPEAKER PROTECTION (PROTECŢIE BOXE)**

Acest dialog este folosit pentru a potrivi puterea de ieşire continuă a amplificatoarelor cu putere integrate la amplificatoarele conectate. Prin limitarea puterii maxime de ieşire se evită deteriorarea boxelor prin supraîncărcare termică, iar dinamica amplificatorului se menține. Vă rugăm să verificați plăcuța de metal sau documentația tehnică a boxelor dvs. pentru a vedea puterea acestora. When using external power amplifiers or active speakers the setting in this dialog has of course no affect.

**SUGESTIE: Dacă diferite tipuri de amplificatoare pasive sunt conectate în paralel, trebuie să setaţi puterea amplificatorului la rata cu putere (vezi plăcuţa de metal a boxei) a celei mai puțin puternice boxă.**

**SUGESTIE: Verificaţi setarea din dialogul Speaker** Protection în cazul în care performanta sistemului dvs. **PowerMate nu este aşa cum vă aşteptaţi.**

La deschiderea dialogului Speaker Protection, setarea curent activată este accentuată. Setarea din fabricație este "Power Control off", acest lucru înseamnă că puterea de ieşire nu este limitată în mod artificial.

![](_page_29_Figure_6.jpeg)

![](_page_29_Figure_7.jpeg)

Rotiţi codificatorul rotativ MENU/ENTER pentru a selecta din listă puterea maximă de ieşire continuă. Fiecare rând arată puterea de ieşire pentru boxele de 8 Ohmi a părţii mâna-stângă, această valoare este afişată şi în afişaj în modul efect. În mod aditional, fiecare rând arată puterea de iesire corespondentă dacă este conectat un amplificator de 4 ohmi. Pentru a dezactiva funcția Speaker Protection, selectați intrarea "Power Control off". Apăsați codificatorul rotativ MENU/ENTER pentru a aplica setarea selectată. Apăsarea clapei BACK revine la meniu. Apăsarea clapei ESC anulează toate schimbările şi revine la modul efect.

#### **Disclaimer:**

Sistemul Speaker Protection este făcut pentru amplificatoarele profesionale, ex. boxe de la DYNACORD. Puterea din specificatiile mai multor boxe neprofesionale, ex. producători neînregistraţi tinde să fie mult mai înaltă decât suportă amplificatoarele. Impedanţa actuală a boxei este mult mai joasă decât impedanţa nominală dată în specificaţii. În ambele cazuri, folosirea incorectă a specificaţiilor poate duce la supraîncărcarea termică a bobinei mobile a boxei, chiar dacă Speaker Protection a fost setat pe specificația dată. DYNACORD nu este şi nu va fi responsabil pentru orice deteriorare a amplificatoarelor, chiar dacă Speaker Protection a fost activat.

#### **FX CONTROL SETUP (SETARE COMANDĂ FX**

Acest dialog este folosit pentru a configura unitățile de efect FX 1 sau FX 2. Unii parametrii a unităților de efect pot fi controlați prin interfaţa MIDI, mai mult, acest dialog este folosit pentru a selecta efectul prestabilit care este activat atunci când PowerMate este pornit.

![](_page_29_Picture_445.jpeg)

![](_page_29_Picture_14.jpeg)

Rotiți codificatorul MENU/ENTER pentru a accentua o intrare din coloana stângă a dialogului FX Control Setup. Apăsaţi codificatorul MENU/ENTER pentru a selecta valoarea corespondentă din coloana dreaptă. Acum rotiţi codificatorul MENU/ENTER pentru a edita valoarea și apăsati codificatorul MENU/ENTER pentru aplica noul dialog FX Control Setup. Apăsarea clapei BACK revine la meniu. Apăsarea clapei ESC anulează toate schimbările şi revine la modul efect.

![](_page_29_Picture_446.jpeg)

Tabel 3-16: Parametru FX Control Setup

#### **DEVICE SETUP (SETARE DISPOZITIV)**

Acest dispozitiv poate fi folosit pentru editarea parametrilor sistemului și verificarea proprietăților sistemului. Unele intrări ale meniului (ex. Display Brightness – Claritate Afişaj) pot fi editate în dialogul Device Settings după apăsarea codificatorului rotativ MENU/ENTER . Alte intrări (ex. Firmware Info) vor deschide un alt dialog atunci când apăsați codificatorul rotativ MENU/ENTER

![](_page_30_Picture_1.jpeg)

#### **Display Brightness (Afişare Claritate)**

Claritatea afişajului curent setat (de la 0% la 100%) este indicată în coloana din dreapta. Apăsați codificatorul rotativ MENU/ENTER pentru a edita valoare. Rotiţi codificatorul MENU/ENTER spre stânga pentru a scădea claritatea afişajului. Rotiţi codificatorul MENU/ENTER spre dreapta pentru a creşte claritatea afişajului. Apăsaţi codificatorul rotativ MENU/ ENTER pentru a aplica claritatea selectată. Apăsarea clapei BACK revine la meniu. Apăsarea clapei ESC anulează toate schimbările şi revine la modul efect.

#### **Screensaver (Protector Ecran)**

Este afişat intervalul de timp al protectorului ecran curent selectat. După acel interval de timp (de la 10 secunde la 60 de minute)a expirat, protectorul de ecran este activat. Apăsaţi codificatorul rotativ MENU/EN- TER pentru a edita valoarea. Rotiți codificatorul MENU/EN- TER spre stânga pentru a scurta intervalul de timp sau dezactivaţi protectorul ecran selectând Off. Rotiți codificatorul MENU/ENTER spre dreapta pentru a mări intervalul de timp. Apăsați codificatorul rotativ MENU/ENTER pentru a aplica setarea selectată. Apăsarea clapei BACK revine la meniu. Apăsarea clapei ESC anulează toate schimbările şi revine la modul efect.

#### **Personalize (Personalizare)**

Apăsaţi codificatorul rotativ MENU/ENTER pentru a deschide dialogul Set Device Name (Setaţi numele dispozitivului). Acest dialog este folosit pentru a schimba numele PowerMate-ului care poate fi compus din maximum 18 simboluri şi conţin toate literele A-Z, a-z, numerele 0-9 şi caractere speciale.

Rotiți codificatorul MENU/ENTER spre stânga sau dreapta pentru a edita caracterul accentuat. Prin apăsarea codificatorului rotativ MENU/ENTER se acceptă simbolul dorit și mută cursorul la următorul caracter. Mutati cursorul spre stânga sau dreapta prin apăsarea butonului  $\triangleleft$  sau  $\blacktriangleright$ .

Selectati simbolul  $\perp$  pentru a renunta la editarea numelui.

Apăsarea clapei BACK revine la meniu. Apăsarea clapei ESC anulează toate schimbările şi revine la modul efect.

#### **Tooltips**

Indicația Tooltips, ex. la deschiderea dialogului Speaker Protection poate fi activată sau dezactivată. Apăsați codificatorul rotativ MENU/ENTER pentru a edita setarea. Rotiți codificatorul MENU/ENTER pentru a selecta On dacă Tooltips trebuie afisate. Selectati Off dacă Tooltips nu trebuie afisate. Apăsați codificatorul rotativ MENU/ENTER pentru a aplica setarea selectată. Apăsarea clapei BACK revine la meniu. Apăsarea clapei ESC anulează toate schimbările și revine la modul efect.

#### **Play USB to 2TRACK (Redati USB pe 2TRACK)**

Selectați "enable" (activare) dacă INTERFAȚA DIGITALĂ AUDIO trebuie folosită pentru derularea muzicii de fundal – ex. folosirea unui PC/Mac – în modul STANDBY.

#### **SUGESTIE: Dacă este activat Play USB to 2TRACK, un mesaj de confirmare apare în afişaj la activarea modului STANDBY. Apăsaţi codificatorul MENU/ENTER pentru a confirma.**

Dacă este selectat "disable"(dezactivare), sonorul semnalului primit prin INTERFAŢA AUDIO DIGITALĂ este dezactivat în modul STANDBY. Apăsarea clapei BACK revine la meniu. Apăsarea clapei ESC anulează

toate schimbările şi revine la modul efect.

#### **Factory Reset (Revenire la setările din fabricaţie)**

PowerMate poate fi resetat la setările din fabricație. Apăsarea codificatorului rotativ MENU/ENTER deschide o casetă de dialog (dialog) FX a utilizatorului care îi permite acestuia să aleagă YES sau NO prin rotirea codificatorului MENU/ENTER. Selectati YES dacă toate efectele utilizatorului trebuie sterse. Selectați NO dacă efectele utilizatorului nu trebuie șterse. Apăsarea codificatorului rotativ MENU/ENTER deschide o casetă de dialog de siguranţă care permite utilizatorului să aleagă între YES sau NO prin rotirea codificatorului MENU/ENTER. Dacă a fost selectat YES, apăsarea codificatorului MENU/ENTER resetează PowerMate-ul la setările

din fabricație. Dacă a fost selectat NO, toți parametrii rămân neschimbaţi iar afişajul revine la meniu. Apăsarea clapei BACK revine la meniu. Apăsarea clapei ESC anulează toate schimbările şi revine la modul efect.

| Parametru                 | Valoare                                  |  |
|---------------------------|------------------------------------------|--|
| Tooltips                  | On (activat)                             |  |
| Graphic EO                | Canalul stâng și drept al iesirii master |  |
| <b>FX 1 MIDI</b>          | Off                                      |  |
| <b>FX 2 MIDI</b>          | Off                                      |  |
| <b>FX 1 Start Preset</b>  | 5                                        |  |
| FX 2 Start Preset         | 55                                       |  |
| Device Name               | <b>DYNACORD</b>                          |  |
| LPN Processing            | High                                     |  |
| Record Routing            | Live                                     |  |
| Play USB to               | Disable                                  |  |
| Screensaver               | Off                                      |  |
| <b>Brightness</b>         | 100%                                     |  |
| Footswitch Ctrl.          | $FX 1+2$                                 |  |
| TAP-Button Ctrl.          | $FX 1+2$                                 |  |
| MIDI PrgCh                | $1 - 128$                                |  |
| <b>Speaker Protection</b> | Power Control off                        |  |

Tabel 3-18: Setări din fabricatie

#### **Firmware Info**

Apăsați codificatorul MENU/ENTER pentru a deschide dialogul Firmware Info. Acest dialog arată versiunea firmware instalată în PoweMate. Apăsarea clapei BACK revine la meniu. Apăsarea clapei ESC anulează toate schimbările şi revine la modul efect.

### PowerMate<sup>3</sup>

#### 3.3 Efecte

![](_page_31_Picture_253.jpeg)

Tabel 3-19: Presetări efecte PowerMate

## 4 INTERFAŢĂ AUDIO DIGITALĂ

Portul USB 2.0 a PowerMate se foloseste ca interfață digitală pentru conectarea unui PC sau Apple Macintosh (Mac). INTERFAŢA AUDIO DIGITALĂ poate fi folosită ca dispozitiv de intrare sau ieşire în acelaşi timp. La folosirea unui PC/Mac cu o interfaţă USB 2.0 pot fi transmise până la patru canale în orice directie. La folosirea unui PC/Mac cu interfaţă USB 1.1 pot fi transmise în mod simultan până la două canale în orice direcţie.

#### 4.1 Instalarea driverului USB

Înainte de conectarea PowerMate-ului şi PC/Mac-ului dvs. pentru prima dată prin USB, trebuie să instalaţi driverul USB necesar (localizat la DVD-ul oferit) la computer.

**SUGESTIE: Dacă nu sunteţi siguri despre cum să efectuaţi operaţiuni de bază la computer care apar în acest manual, vă rugăm să consultaţi manualul de utilizare al PC/Mac-ului.**

**ATENŢIONARE: Nu încercaţi să redaţi DVDul anexat într-un player CD/DVD convenţional audio, deoarece zgomotul rezultat poate deteriora boxele sau auzul dvs.**

- 1. Va trebui să conectați PowerMate-ul la PCul dvs. în timpul procesului de instalare, nu conectati PoweMate-ul la PC înainte de a începe procesul de instalare. Vă rugăm să anulaţi Wizard-ul Add Hardware din Windows dacă acesta a început deja.
- 2. Puneţi DVDul în drive-ul PC/Mac.
- 3. Dacă aplicația nu începe în mod automat, executați fișierul "PowerMate3.exe" (PC) sau PowerMate3.app" (Mac) din directorul rădăcină al DVDului.

#### 4.2 Cubase LE

Pentru folosirea PowerMate-ului cu PC/Mac-ul dvs., aplicatia Cubase LE este inclusă pe DVD.

#### **INSTALARE**

Executaţi următorii paşi pentru a instala aplicaţia Cubase LE pe PC/ Mac-ul dvs.

- 1. Puneţi DVD-ul inclus în drive-ul PC/Mac-ului.
- 2. Dacă aplicaţia nu începe în mod automat, executaţi fişierul "PowerMate3.exe" (PC) sau
- 3. "PowerMate3.app" (Mac) din directorul rădăcină al DVDului.
- 4. Selectaţi limba aplicaţiei.
- 5. Dați click pe "Install Cubase LE" pentru a începe instalkarea aplicatiei.

#### **CONFIGURARE**

Pentru a folosi PowerMate-ul în aplicatia Cubase executati următorii paşi:

- 1. Porniţi aplicaţia Cubase LE.
- 2. Selectaţi Devices > Configure Devices. Apare dialogul Configure Devices.
- 3. Selectaţi VST-Audiosystem în secţiunea din stânga a dialogului.
- 4. Selectați driverul ASIO "ASIO pentru DYNACORD USB-AUDIO".

**SUGESTIE: Este recomandată folosirea cablurilor USB 2.0 pentru calitatea optimă a semnalului.**

**ATENŢIONARE: Nu putem să ne asumăm responsabilitatea pentru orice pierdere a datelor înregistrate folosind acest produs pe alt echipament MIDI din sistemul dvs. sau de pe dispozitivele de stocare (de ex. hard disk).**

- 4. Selectaţi limba aplicaţiei.
- 5. Începeţi instalarea driverului USB pentru sistemul dvs. de operare prin apăsarea butonului corespondent.

**SUGESTIE: În cazul în care nu sunteţi siguri ce sistem de operare Windows este instalat pe PCul dvs. , apăsaţi Start >** Control Panel > System. În tabul "General" este afișat tipul **de Windows. Pentru mai multe informaţii, citiţi documentaţia din directorul "ApplicationNotes" al DVDului inclus.**

- 6. Alegeti limba din dialogul de selectie a limbii și apăsați butonul OK.
- 7. Apăsați butonul "Install driver".
- 8. Urmaţi instrucţiunile de pe ecran.

**SUGESTIE: Verificaţi regulat site-ul www.dynacord.com pentru actualizări ale driver-ului USB.**

5. Apăsaţi butonul OK.

**SUGESTIE: Pentru mai multe detalii în legătură cu aplicaţia, citiţi documentaţia din directorul "ApplicationNotes" al DVD sau deschideţi meniul Help > Documentation în Cubase LE.**

![](_page_32_Figure_36.jpeg)

![](_page_32_Figure_37.jpeg)

#### În modul efect, afisajul PowerMate-ului arată informația INTERFEŢEI AUDIO DIGITALE.

![](_page_33_Figure_3.jpeg)

![](_page_33_Picture_259.jpeg)

#### 4.4 Interfaţă PC-MIDI

PowerMate oferă o interfaţă PC-MIDI completă. Deci, atunci când folositi aplicația potrivită pentru a trimite date MIDI de la PC/Mac la INTERFAŢA DIGITALĂ AUDIO, datele MIDI sunt prezente la jackul MIDI OUT din spatele PowerMate-ului.

![](_page_33_Figure_7.jpeg)

Vice versa, toate datele MIDI care intră prin jackul MIDI IN trec prin PCul dvs., de exemplu, pentru a înregistra folosind o aplicaţie dispozitiv de secvenţialitate software. Luaţi în considerare că datele de control pentru unităţile de efect integrate, care pot fi controlate prin întrerupătorul cu pedală MIDI sunt transmise de asemenea şi la PC. Erorile de date pot fi înregistrate prin selectarea canalelor MIDI adecvate, vezi secţiunea "FX Control Setup (Setare Comandă FX)" de la pagina 30.

Figura 4-5: Trimiterea datelor MIDI de la claviatura Master la PC/Mac

![](_page_33_Picture_10.jpeg)

**SUGESTIE: Pentru trimiterea datelor MIDI de la PC la Pow- erMate, deschideţi Sounds and Audio Devices Properties în Windows Control Panel. Selectaţi DYNACORD USB-MIDI ca Default Device (Dispozitiv Prestabilit) pentru derularea muzicii MIDI.**

#### 4.5 Exemple de folosire (Derulare - Playback)

#### **DERULARE MUZICĂ ÎN STEREO**

Atunci când este folosită INTERFAŢA AUDIO DIGITALĂ ca şi intrare PowerMate, canalele USB 1 şi USB 2 sau USB 3 si USB 4 sunt atribuite fiecare la o intrare stereo, consultati următorul tabel:

![](_page_34_Picture_362.jpeg)

Tabel 4-6: Atribuţiile intrării USB 1-2 sau USB 3-4 la canalele de intrare a PowerMate-ului

PowerMate-ul functionează ca și un card de sunet extern al PC/Mac-ului. În setările sistemului PC/Mac-ului, selectati PowerMate (DYNACORD USB-AUDIO) ca şi dispozitiv playback. Semnalele audio ies din PC/Mac prin canalele de intrare USB 1-2 a PowerMate-ului. Puteţi folosi comanda USB GAIN pentru a regla nivelul şi potenţiometrul pentru a controla volumul, aşa cum este explicat în detaliu în secțiunea Intrare Stereo de la pagina 12.

#### **DERULARE DUAL STEREO (APLICAŢIE DJ )**

Toate aplicaţiile DJ pot să se adreseze celor două canale USB stereo (USB 1-2 şi USB 3-4) prin driver-ul ASIO. ASIO este standard, lucru stabilit în aproape toate aplicațiile de interfete de sunet cu canale multiple. Driver-ul ASIO a fost instalat automat împreună cu instalarea driver-ului dispozitivului, aşa cum este descris la pagina 33. Pentru atribuirea trimiterilor la canalele de derulare PowerMate, vă rugăm să luati în considerare aplicația programului pe care îl folositi. Designul consistent din patru canale a INTERFETEI AUDIO DIGITALE vă permite să ascultați înainte semnalul canelelor USB 3-4 folosind butonul PFL în timp ce melodia curentă iese ex. prin canalele USB 1-2. Acest lucru facilitează determinarea punctului fade-in a următoarei melodii. O setare care constă în PC/Mac, PowerMate şi sisteme de amplificare este tot ce are nevoie un DJ pentru aşi distra publicul.

#### 4.6 Exemple de folosire (Înregistrare - Recording)

În următoarele aplicații PC/Mac-ul este folosit pentru înregistrare în timp ce PowerMate-ul functionează ca și convertor A/ D fără a fi nevoie de un card de sunet extern. Dialogul USB Record Routing (vezi pagina 29) vă permite să alegeţi între configuraţia înregistrării Live sau Studio.

#### **LIVE: ÎNREGISTRAREA LIVE A EVENIMENTELOR**

În modul Live, semnalul mixer master este transmis la PC pe canale la USB 1-2 a INTERFEŢEI AUDIO DIGITALE. Aceasta este setarea de bază a înregistrării LIVE a unui eveniment.

#### **FUNCŢIA PLAY USB TO 2TRACK**

Derularea muzicii de fundal sau interludiilor cu modul STANDBY activat este posibilă folosind un player CD/MP3 conectat la jackurile 2TRACK IN L/R a PowerMate-ului sau un PC/Mac conectat la INTERFAŢA AUDIO DIGITALĂ.

Prin valoarea implicită, întrerupătorul STANDBY dezactivează sonorul canalelor stereo USB. De asemenea, semnalele audio derulate pe PC/Mac prin USB 1-2 trebuie repartizate (evitând întrerupătorul STANDBY) la comanda 2TRACK IN. Această functie trebuie activată sub Play USB to 2TRACK a meniului Device Setup (vezi pagina 31).

![](_page_34_Picture_363.jpeg)

![](_page_34_Picture_364.jpeg)

Anularea modului STANDBY dezactivează automat comutarea bypass. Acest lucru previne distorsiunea sunetului sau deteriorarea, lucru care se poate întâmpla atunci când semnalul USB este în mod simultan alimentat la master prin potenţiometrul stereo şi comanda 2TRACK IN.

#### **SUGESTIE: Nu uitaţi că nivelul 2TRACK IN este independent de setarea potenţiometrului canalului USB 1-2.**

Un mesaj de confirmare previne ca derularea să fie activată din greşeală la activarea modului STANDBY. După apăsarea întrerupătorului STANDBY, afişajul arată pentru câteva secunde dacă Play USB to 2TRACK va fi activat. Apăsaţi codificatorul rotativ MENU/ENTER pentru a confirma mesajul. Funcția Play USB to 2TRACK este automat dezactivată după anularea modului STANDBY.

![](_page_34_Figure_21.jpeg)

Dacă modurile AUX nu sunt încă rezervate sau ocupate pentru monitorizare, aplicaţii efecte sau alte scopuri, le puteţi folosi în loc să înregistraţi două semnale adiţionale care sunt atunci disponibile în timpul post-producţiei înregistrării dvs.

Aceasta vă oferă posibilitatea de a vă îmbunătăți vocea solo sau un instrument solo la anumite pasaje în aşa fel încât să stea în fata mixului. Pentru aceasta, trebuie să atribuiti canalele de intrare respective la busul AUX folosind comenzile AUX. Modul post-fader este util.

O optiune pe care v-o recomandăm este să folositi modurile AUX pentrua înregistra semnalele unui microfon stereo pozitionat în fata scenei. Înregistrările care sunt alimentate doar de la un mixer PA vă pot dezamăgi deoarece reactiile publicului lipsesc, iar sunetul nu reflectă interpretarea live. Acest lucru se întâmplă deoarece mici părti ale ieșirii acustice sau semnal electric a multor instrumente muzicale care au deja o influență suficiență (tobe, chitară electrică) sunt reproduse doar partial sau chiar deloc prin sistemul de adresare la public. În cealaltă direcţie, înregistrările de sunet care folosesc doar un microfon de cameră, deseori sună indirect, iar vocii îi lipseşte claritatea şi inteligibilitatea. Modul live a PowerMate-ului oferă posibilitatea să înregistraţi simultan ambele surse de semnal (ieşire mixer şi microfon de cameră) separat una de alta. În timpul postproducției înregistrării puteți potrivi toate trackurile unul cu altul.

**SUGESTIE: Pentru a evita feedbackul, asiguraţi-vă că în timpul înregistrării semnalele microfoanelor de cameră nu sunt incluse în mixul PA. Aşadar, potenţiuometrele canalelor de cameră trebuie să fie trase în jos. Modurile AUX trebuie să fie operate în modul pre-fader pentru a alimenta semnalul la INTERFAŢA AUDIO DIGITALĂ.**

#### **STUDIO: ÎNREGISTRARE 4-TRACK**

În modul studio, cele patru busuri MON 1, MON 2, AUX 1 şi AUX 2 sunt disponibile la PC/Mac în succesiune la canalele USB 1, 2, 3 şi 4.

Pentru înregistrare veţi avea nevoie de orice aplicaţie de înregistrare multi-track. Informaţii în legătură cu modul de atribuire a canalelor de înregistrare 1-4 la trackurile corespondente se pot găsi în documentaţia software-ului dvs. Optiunea atributie multiplă nu vă limitează doar la patru trackuri din aplicatia software. Overdubbing vă permite crearea graduală a aproape oricărui număr de trackuri. Stabilirea mix-down a trackurilor înregistrate, dar şi atribuirea procesării efectelor dorite este făcută la PC. O opțiune extrem de convenabilă este atribuirea stereo master a aplicatiei dvs. software la canalele de derulare USB 1 si USB2 a PowerMate-ului.

Figura 4-9: Dialog USB Record Routing (Studio)

![](_page_35_Figure_8.jpeg)

Pentru a avea flexibilitatea de înregistrare a unui mixer 4-track, modurile nu trebuie folosite în alte scopuri, ex. monitorizare. Modul studio este pentru capturarea ideilor de melodie şi producerea de înregistrări demo în studioul de acasă sau în camera de înregistrare. Pentru această aplicație, AUX 1 și AUX 2 trebuie operate în pre- mode şi EQul grafic nu trebuie atribuit modurilor monitor. În timpul înregistrării, folosiți comenzile AUX/MON pentru a atribui instrumente muzicale care vor fi înregistrate în acelasi timp cu cele patru trackuri. Puteti de asemenea combina unele instrumente într-un pre-mix. De exemplu, poate fi folositor să combinaţi tobele individuale a unui set de tobe într-un singur track tobe. Deoarece AUX şi MON bat semnalul pre-fader, puteți folosi potențiometrele la mixer pentru a crea monitor-mix pentru muzicieni. Folosirea căştilor pentru monitorizare este întotdeauna recomandată deoarece semnalul acustic a semnalului de amplificare afectează de asemenea microfoanele de înregistrare. Rezultatul sună "spălat", iar procesul de corectare a acestuia în mix-down-ul următor este practic imposibil. Folisiţi canalele de derulare USB pentru a alimenta semnalul trackurilor deja înregistrate (overdubbing) sau un click-track în timpul înregistrării. Deoarece folosiţi PowerMate-ul ca şi centru de înregistrare, monitorizare zerolatență este garantat, adică în timpul înregistrării vocii sau a instrumentelor muzicale, vă creaţi propriul monitor-mix (căşti) direct în mixer, fără a directiona semnalul audio mai întâi la PC și apoi înapoi la mixer. Inerentă la principiul de funcţionare, o asemenea abordare este asociată cu anumite întârzieri (latency), care, dacă sunt prea ridicate fac imposibilă interpretarea ritmică a unui muzician sau, chiar invers, solicită prea mult sistemul dacă întârzierea trebuie să fie aproape imperceptibil de joasă. Descrierea completă a procedurii de înregistrare merge dincolo de tinta manualului de utilizare deoarece abordarea optimă depinde foarte mult de necesitățile membrilor trupei, stilului muzical şi preferinţei muzicienilor. În acest moment ne referim la literatura disponibilă pe această temă şi dorim să vă încurajăm să exploraţi caracteristicile şi posibilităţile oferite de PowerMate pentru procesul de înregistrare.

#### 4.7 Generator ton MIDI şi unitate multi-efect

PowerMate poate fi folosit pentru a transfera date MIDI de pe o claviatură master de exemplu, pe un PC/Mac. Folosirea aplicației potrivite, ca de exemplu înregistrarea multi-track și PlugIn-urile potrivite (ex. aplicația Cubase LE oferită), o gamă foarte largă de sunete actualizate este întotdeauna la dispoziția dvs. Datorită eficienței laptopurilor din zilele noastre, puteți să vă extindeti colectia de sunete personale la utilizare Live cu sunete care acum câtiva ani puteau fi găsite doar la sintetizatoarele de studio performante. Conectaţi claviatura master la jackul MIDI IN şi selectaţi INTERFAŢA MIDI ca intrare pentru generatorul de ton din aplicaţia software. Sunetele generate de computer sunt transmise pe una din cele două benzi de canale USB stereo înapoi la PowerMate. Folosirea potenţiometrelor face mai uşoară reglarea nivelului volumului ca şi cum aţi fi conectat o claviatură cu generator de ton încorporat în intrările linie stereo.

Figura 4-10: Folosirea PC/Mac-ului ca şi generator de sunet MIDI

![](_page_36_Figure_3.jpeg)

PowerMate oferă optiuni similare pentru crearea efectelor de sunet. PC se foloseste ca si o unitate de multi-efecte externe extrem de puternice. Deoarece semnalul este alimentat de la una sau ambele moduri AUX, operarea în timpul mixului este la fel de simplă ca şi folosirea efectelor interne a PowerMate-ului. Modurile AUX trebuie schimbate pe post-mod. Semnalul de efect generat în PC este din nou adăugat la mixul total prin canalele stereo USB 1-2 şi 3-4. Potenţiometrele stereo a canalului se folosesc ca şi comenzi FX-return.

În final, trebuie să menționăm că depinzând de software și drivere, unele opțiuni descrise pot fi folosite în paralel. De exemplu, puteți folosi patru canale de înregistrare a PowerMate-ului pentru înregistrări live și în același timp să derulați muzică de la acelaşi PC (de exemplu pentru interpretări pe scenă).

## 5 SETAREA UNUI SISTEM PA STANDARD

#### 5.1 Sumar

În următoarele rânduri dorim să vă explicăm cum să instalaţi un sistem tipic de suport al sunetului în configuraţie pasivă. Echipamentul necesar este următorul:

#### • 1 PowerMate1000

- 2 HI cabinete, ex.. D 12-3
- 2 LO cabinete, ex. Sub 115
- 2 stative de boxe sau 2 axe de conexiune
- 2 boxe monitor active de scenă, ex. AM 12
- 2 cabluri Speakon, 8 metri
- 2 cabluri Speakon, 2 metri
- 2 cabluri XLR LF

Figura 5-1: Setarea unui sistem PA standard

![](_page_37_Figure_13.jpeg)

#### 5.2 Cablare

La cumpărarea unui PowerMate primiți și un cablu de alimentare. Dvs. sunteti responsabili de calitatea tuturor celorlalte cabluri. Pentru a preveni problemele din timpul interpretării live, este bine să cumpăraţi cabluri de calitate.. Sunt recomandate următoarele alternative de cablare pentru a vă oferi o operare optimă a sistemului.

#### **CABLURI BOXE**

Din experienţa noastră ca şi producători de sisteme de amplificare, ştim că cea mai bună alegere pentru conectarea sistemelor de amplificare o reprezintă cablurile cu înveliş din cauciuc (rubber jacket cable) cu un diametru de  $2.5$ mm<sup>2</sup> pe conductor, folosite în combinaţie cu mufele Speakon. Conectaţi mufele Speakon în concordanţă cu diagrama corespondentă din panoul din spate al PowerMate-ului. Vă recomandăm să folosiţi cablurile cu patru fire unde pinii.

2+ şi 2- sunt conectaţi. Procedând în acest fel, aveţi posibilitatea să folosiţi aceste cabluri şi într-o configuraţie de sistem dublă şi activă. Accesoriile DYNACORD oferă diverse cabluri de boxe cu conectori Speakon disponibile la dealerul dvs. local.

#### **CABLURI LF - BALANSATE SAU NEBALANSATE?**

Pentru cablarea LF – toate cablurile cu curent redus – cea mai bună alegere sunt cablurile balansate (2 conductori de semnal + protectie împământare) cu conectorii de tip XLR sau mufe căşti mono sau stereo. Cablurile trebuie să fie protejate şi în cazul în care călcaţi pe acestea şi să nu fie mai lungi decât aveti nevoie. Cablurile prea multe și prea lungi poate duce la confuzii şi să genereze probleme. Desigur, se pot conecta şi cabluri nebalansate cu mufe căşti monoauriculare la intrările şi ieşirile PowerMate-ului şi în cele mai multe cazuri nu va avea loc nicio interferentă din cauza sistemului său minunat de împământare. Dar totuşi, dacă aveţi posibilitatea, este mai bine să conectaţi un cablu

LF balansat. Echipamentele audio moderne de azi– ca amplificatoare, egalizatoare, unităţi FX , console de mixare şi chiar unele claviaturi – oferă intrări şi ieşiri balansate. Într-un path de semnal balansat ecranul cablului oferă o conexiune gapless a tuturor părţilor din metal, oferind protecţie eficientă împotriva zgomotului extern. Cablarea balansată împreună cu respingerea modului comun o input stage PowerMate-ului elimină orice interferență. Toate intrările PowerMate-ului oferă conexiuni audio balansate şi high common-mode rejection. Ieșirile combinate – FX, AUX, MASTER, MON, etc. – sunt expuse în tehnologia  $GND-SENSING - o$  atributie specială a pinului a jackului de ieşire, oferindu-vă toate avantajele semnalului de transmisie balansat, dar vă şi permite să vă conectati fără nicio problemă mufe căsti monoauriculare. Cu toate acestea, – cum a fost menţionat şi mai sus – când sunt folosite cabluri mai lungi, cea mai bună alternativă o reprezintă folosirea mufelor căşti şi cablurilor balansate. Diagramele de mai jos arată atribuţiile mufelor şi cablurilor folosite cu PowerMate.

![](_page_38_Picture_361.jpeg)

#### 5.3 Setare

- 1. Amplasaţi PowerMate-ul într-un mod care să vă permită să îl folosiți fără probleme şi conectaţi cablul de alimentare.
- 2. Încercați să găsiti cea mai bună poziție pentru amplasa sistemele de amplificare . Dacă este posibil, woofer-ele trebuie amplasate pe podea, în timp ce poziţia cea mai favorabilă pentru cabinetele Hi este sub cabinetele Lo, pe aceeaşi axă verticală. Este important ca marginea mai joasă

a cabinetului Hi să fie aproximativ la acelaşi nivel de înălţime sau puțin mai sus decât capurile persoanelor din public. Ori folosiţi pole mounts pentru aplasa cabinetele Hi deasupra cabinetelor woofer, sau în cazul în care această instalație nu este posibilă sau nu folosiţi sisteme woofer, folosiţi suporturi speaker pole separate.

- 3. Nu amplasati boxele stângi și cele drepte mai departe unele de altele decât este necesar Cu cât este o distanță mai mică între cele două "clustere" de boxe – cu atât sunetul va fi mai compact.
- 4. Încercaţi să evitaţi poziţionarea amplificatoarelor principale după lina imaginară a microfoanelor. Dacă nu evitati acest lucru, va trebui să daţi sistemul la niveluri de sunet mai ridicate, iar feedbackul este foarte posibil.
- 5. După ce aţi instalat toate suporturile de microfon şi toţi artiştii sunt la locul lor, locul cel mai bun pentru a instala boxele monitor este în față, cu fața spre muzicieni și vocalisti. Oricum, vă rugăm să verificați dacă vreun microfon este îndreptat direct spre poziţia monitorului. Dacă este cazul, schimbaţi-i poziţia. De asemenea, trebuie să acordati atentie si caracteristicilor individuale a microfoanelor folosite.
- 6. Stabiliţi conexiunile în concordanţă cu diagrama. Folosiţi cablurile lungi Speakon pentru a conecta sistemele de boxe

#### 5.4 Verificarea sunetului

Mai întâi, reglaţi nivelurile de intrare a microfoanelor conectate la PowerMate. Vă rugăm să urmaţi instrucţiunile ce urmează:

- 1. Setaţi la minim comenzile gain corespondente şi potentiometrele de canal.
- 2. Vorbiti sau cântați cât de tare posibil în microfon.
- 3. Folosiţi comanda gain pentru a regla volumul în aşa fel încât chiar şi la pasajele mai tari, LEDul roşu PK nu se aprinde, dar LEDul verde SIG rămâne aprins constant.

Reglaţi canale de intrare monoauriculare a egalizatorului:

- 1. Glisaţi în sus potenţiometrul de canal pe potențiometrele master în aşa fel încât să se audă sunetul care vine de la boxele principale.
- 2. Rotiti comanda MID cu grijă în dreapta extrem  $(+15$  dB). Nu ar trebui să auziti niciun feedback.
- 3. Redati sursa de sunet sau vorbiti la microfonul conectat.
- 4. Rotiţi comanda de frecvenţă uşor (kHz), de la stânga spre dreapta.
- 5. Veti detecta rapid nivelul de frecvență care nu vă place și care cauzează zgomot feedback.
- 6. Lăsaţi comanda de frecvenţă în această poziţie şi rotiţi comanda MIDI spre stânga până când sunetul este natural sau este pe placul dvs.
- 7. Dacă este necesar, reglaţi comenzile Hi şi LOW începând cu poziția lor centrală, până când sunetul este asa cum vă place.
- 8. Repetaţi paşii 1 7 pentru toate canalele de intrare monoauriculare folosite.

În cazul în care folosiţi şi canale de intrare stereo, puteţi regla nivelul într-un mod similar:

- 1. Setaţi comenzile LINE CD/USB, comenzile GAIN MIC şi potentiometrul de canal pe minim.
- 2. Redati sursa de sunet corespondentă la volumul cel mai mare care ar putea fi folosit în timpul interpretări.

la puterea de iesire a PowerMate –ului. Asigurati-vă că nu confundați canalele din greșeală. Folosiți cablurile scurte Speakon pentru a conecta cabinetele Hi şi Lo în paralel.

- 7. Conectaţi ieşirile MON 1/2 a PowerMate-ului cu intrarea monitorului activ, folosind cabluri XLR LF.
- 8. Conectati toate microfoanele la intrările monoauriculare a PowerMate-ului, iar claviaturile şi alte surse de sunet la restul intrărilor disponibile.
- 9. Puneţi toate potenţiometrele jos şi folosiţi întrerupătorul STANDBY a PowerMate-ului pentru a preveni zgomotul feedback nedorit.
- 10. Mai întâi porniți PowerMate-ul, iar apoi boxele monitor active.
- 11.În cazul în care aveţi un microfon condensator conectat la PoweMate, puteți porni atunci puterea phantom prin apăsarea întrerupătorului PHANTOM POWER.
- 12. Activaţi modul operaţional al PowerMate-ului apăsând din nou întrerupătorul STANDBY.
- 3. Folosiţi comanda LINE CD sau LINE USB pentru a regla nivelul în aşa fel încât chiar şi la pasajele mai tari, LEDul roşu PK nu se aprinde, dar LEDul verde SIG rămâne aprins constant.

Reglati canale de intrare monoauriculare a egalizatorului:

- 1. Glisaţi în sus potenţiometrul de canal pe potenţiomerele master în aşa fel încât să se audă sunetul care vine de la boxele principale.
- 2. Setaţi comenzile EQ la poziţia lor centrală.
- 3. Redaţi sursa de sunet corespondentă.
- 4. Începând cu poziţia centrală, puteţi regla sunetul până când poziţia este pe placul dvs. Vă rugăm să luaţi în considerare că schimbările majore a setărilor egalizatorului nu duc întotdeauna la îmbunătătirea sunetului . În special când este vorba despre modelarea sunetului, schimbările minore pot fi mai de efect decât cele majore.
- 5. Repetaţi paşii 1 4 for pentru toate canalele de intrare stereo folosite.

Dacă instrumentele muzicale sunt conectate direct la intrările monoauriculare, urmati setul de descrieri de deasupra reglărilor microfonului.

Asiguraţi-vă că toate potenţiometrele de canal, comenzile gain şi LINE CD/USB a canalelor de intrare nefolosite sunt pe setarea lor minimă. În acest mod veți evita zgomotul inutil.

#### **MASTER MIX**

Poziționați potențiometrele master în nivelul dintre -30 dB și -20 dB. Stabiliţi un mix de bază folosind potenţiometrele de canal, în asa fel încât nivelurile de sunet individuale să interactioneze după placul dvs. Nivelul cel mai bun pentru setarea potentiometrelor de canal este în intervalul  $-5$  dB  $-0$  dB. În acest fel veti avea suficientă toleranță pentru reglajele ulterioare.

Folositi potentiometrele master pentru a regla volumul total.

#### PowerMate<sup>3</sup>

În cazul în care folosiţi unităţi FX, procedaţi după cum urmează:

- 1. Setați potenţiometrul EFFECT RETURN a unităţii FX 1 pe -5 dB.
- 2. Folosiți butoanele UP/DOWN de sub afișaj pentru a selecta efectul presetat dorit.
- 3. Apăsați butonul FX ON.
- 4. Redaţi sursa de sunet dorită a canalului de intrare şi reglaţi cantitatea dorită de semnal FX folosind comenzile FX1 a acestui canal de intrare. Repetați acest pas pentru toate canalele de intrare pe care doriți să le includeți în mixul dvs. de efect.
- 5. Reglaţi comenzile FX 1 SEND în aşa fel încât LEDul PK LED a unităţii FX 1 să lumineze doar la semnalul maxim dinamic. (highly dynamic signal peaks).
- 6. Dacă este necesar, repetaţi paşii 1 5 pentru a doua unitate FX internă (FX 2).

#### **MONITOR MIX**

Pentru moment, să presupunem că nu folositi PowerMate-ul ca și mixer FOH în zona publicului, ci pe scenă. Procedura următoare este explicată pentru MON 1. Pentru setarea MON 2, vă rugăm să efectuați aceeași pași analogi.

- 1. Coborâţi setarea potenţiometrului MON 1 localizat în secţiunea master.
- 2. Setaţi comenzile MON 1 tuturor canalelor de intrare, după cum vă place.
- 3. Împingeti în sus potentiometrul MON 1 până ce se aude un usor zgomot feedback.
- 4. Activaţi FEEDBACK FILTER a potenţiometrului MON 1 şi reglaţi această comandă până când zgomotul feedback dispare.
- 5. Folosiţi potenţiometrul MON 1 pentru a reduce nivelul MON 1 cu aproximativ -6 dB. Acest lucru vă va oferi suficient "spaţiu" înainte de feedbackul din timpul interpretării, chiar și atunci când unele poziții ale microfoanelor sunt schimbate nefavorabil.
- 6. Folosiţi comanda FX a comenzii MON 1 pentru a adăuga mixul de efect la monitorul mix, fără a influenţa mixul master. În mod normal, mixul monitor are nevoie de mai puţin FX decât mixul master.

#### **FINE TUNING (ACORDAJ FIN)**

Permite artistilor să interpreteze și să verifice sistemul sunetului din unghiuri și distante diferite. Dacă vă dati seama că este nevoie de unele reglaje la imaginea sunetului sunt necesare, activati egalizatorul 11-benzi și potriviti sunetul după cum vă place. Procedând în acest fel, sunetul din timpul interpretării va fi schimbat deoarece există public prezent, care are un efect major asupra conditiilor acustice a locatiei, gradul reflexiei și absorbirea frecventelor joase. Dacă este posibil, verificati sunetul din timpul înregistrării şi, dacă este necesar, reglaţi-l la condiţiile schimbate.

Vă urăm succes şi să vă distraţi cu noul dvs. mixer.

## 6 MASTER PATCHBAY ŞI DIVERSE SETĂRI ALTERNATIVE

Zona patch-ului din secțiunea master se numește MASTER PATCHBAY. Nivelurile de ieșire linie a mixerului se pot găsi aici. Pentru a vă oferi o gamă largă de posibile conexiuni, IEŞIRILE MASTER A/B, IEŞIRILE MON 1/2, INTRĂRILE POWER AMP şi FX/AUX SENDS pot fi conectate independent una cu alta sau repartizate la dispozitive externe. În configuraţia de bază, atunci când nicio mufă nu este inserată la conectorii de intrare POWER AMP INPUT, semnalele sunt reparate intern şi alimentate la amplificatorul cu putere intern. În cazul în care conectaţi o mufă la intrările POWER AMP, calea este întreruptă, oferindu-vă posibilitatea să includeți semnale externe. În continuare, vă vom prezenta câteva exemple tipice în ceea ce priveste MASTER PATCHBAY.

#### 6.1 Numărul maxim de boxe pasive

PowerMate permite conexiunea maximă de trebui cabinete de amplificare cu o impedanţă maximă de 8 ohmi pe ieşire amplificator cu putere. În alte cuvinte, amplificatorul cu putere intern este capabil de a suporta maxim 6 sisteme de boxe de 8 ohmi. Următoarea diagramă prezintă un exemplu al modului de setare a PowerMate-ului pentru operarea cu cantitatea maximă de boxe conectate.

Aplicaţiile normale ale mixerului cu putere nu includ rackul amplificatoarelor monitor. Deşi sistemele de monitoare active ca DYNACORD AM 12 sunt o alternativă convenabilă.

![](_page_41_Figure_6.jpeg)

#### PowerMate<sup>3</sup>

#### 6.2 Conectarea unui amplificator cu putere extern

Dacă doriti să conectati mai multe sisteme de amplificare decât suportă PowerMate-ul, trebuie să folositi un amplificator cu putere extern. Dacă folosiți cablurile LF cu mufe XLR, puteți să le conectați la ieșirea MASTER A OUT L/R. Dacă folosiți cablurile LF cu mufe căști, puteți să le conectați la ieșirea MASTER B OUTPUTS L/R. În această configurație semnalul la amplificatoarele cu putere nu este întrerupt, iar semnalul audio iese prin sistemele de boxe conectate la ambele amplificatoare.

Figura 6-2: Conectarea unui amplificator cu putere extern la ieşirea MASTER A OUT L/R

![](_page_42_Figure_4.jpeg)

#### 6.3 Folosirea amplificatoarelor cu putere interne pentru monitorizare

În cazul în care doriti să folositi un amplificator cu putere extern pentru a-l conduce la sistemul de boxe principal (vezi mai sus), amplificatoarele cu putere interne pot fi folosite pentru monitorizare. Folositi cabluri patch scurte pentru a conecta IESIRILE MON 1 sau MON 2 la INTRĂRILE POWER AMP (vezi figura). Semnalul de monitorizare este alimentat la amplificatoarele cu putere interne oferindu-vă posibilitatea de a conecta sisteme de boxe monitor pasive.

Figura 6-3: Folosirea amplificatoarelor cu putere interne pentru monitorizare

![](_page_42_Figure_8.jpeg)

#### PowerMate<sup>3</sup>

6.4 Mono PA + Monitor

În această aplicaţie, canalul de ieşire a amplificatorului drept este folosit ca semnal MON 1. Canalul de ieşire al amplificatorului cu putere stâng este folosit pentru mono PA, ieşirea MASTER B este folosită ca sursă de semnal. Semnalul MASTER B trebuie configurat după cum urmează:

- comanda MASTER B la poziția "5"
- întrerupătorul PRE/POST setat pe POST (apăsat
- întrerupătorul STEREO/MONO setat pe MONO (apăsat

Figura 6-4: Mono PA + Monitor

![](_page_43_Figure_7.jpeg)

#### 6.5 Configuraţie activă stereo 2-way (dublă)

Acest exemplu foloseste amplificatorul cu putere intern al PowerMate-ului pentru a acționa cabinetele HI/MID. Semnalul fullrange este alimentat prin MASTER A OUT la un crossover activ, ex. DYNACORD DSP 260. Ieşirile semnalului LO a crossover-ului sunt conectate la un amplificator cu putere extern, conducând cabinetele woofer-ului. Semnalul la ieşirile de semnal HI/MID- a crossove-rului este trimis înapoi la amplificatorul cu putere intern al PowerMate-ului prin INTRĂRILE POWER AMP. În comparaţie cu configuraţia pasivă, sunetul este mai transparent şi sunt posibile niveluri mai mari de presiune a sunetului deoarece cabinetele HI/MID nu au de-a face cu semnale de frecvență joasă.

![](_page_44_Figure_3.jpeg)

## Specificații

![](_page_45_Picture_244.jpeg)

## PowerMate<sup>3</sup>

![](_page_46_Picture_294.jpeg)

#### PowerMate<sup>3</sup>

![](_page_47_Picture_297.jpeg)

#### **Mărci înregistrate**

- Speakon este marcă înregistrată Neutrik AG.
- Microsoft, Windows, Windows XP, Windows Vista și Windows 7 sunt mărci înregistrate sau mărci comerciale ale Microsoft Corporation în Statele Unite și/sau alte țări.
- Apple, Macintosh, Mac OS și Mac OS X sunt mărci comerciale ale Apple Inc., în Statele Unite și/sau alte țări.
- Cubase este o marcă înregistrată a Steinberg Media Technologies GmbH.
- ASIO este o marcă înregistrată Steinberg Media Technologies GmbH.
- Alte denumiri de companii, denumiri de produse și logo-uri din acest document sunt mărci înregistrate sau mărci comerciale ale proprietarilor respectivi.
- PowerMate<sup>3</sup>
- 7.1 Dimensiuni

![](_page_48_Figure_2.jpeg)

![](_page_49_Figure_1.jpeg)